# Simulating ALMA data

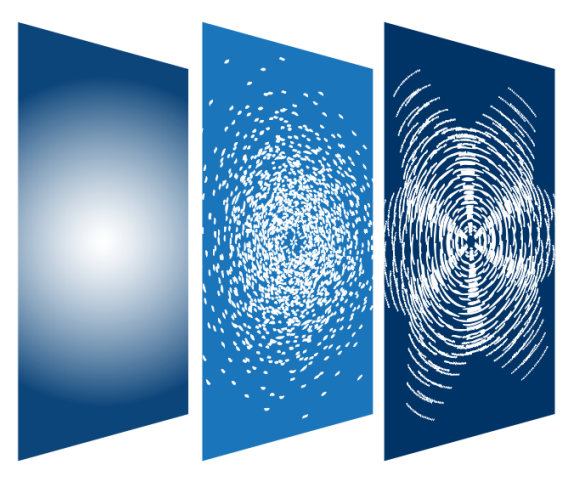

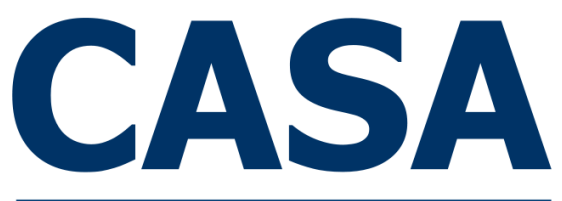

**Common Astronomy Software Applications** 

# Angus Mok

Credits: Remy Indebetouw (NRAO) Andrew McNichols (NRAO)

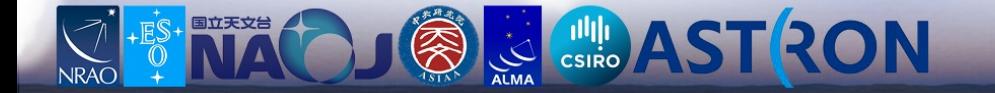

### Why simulate ALMA observations?

#### Proposed resolution / array configuration

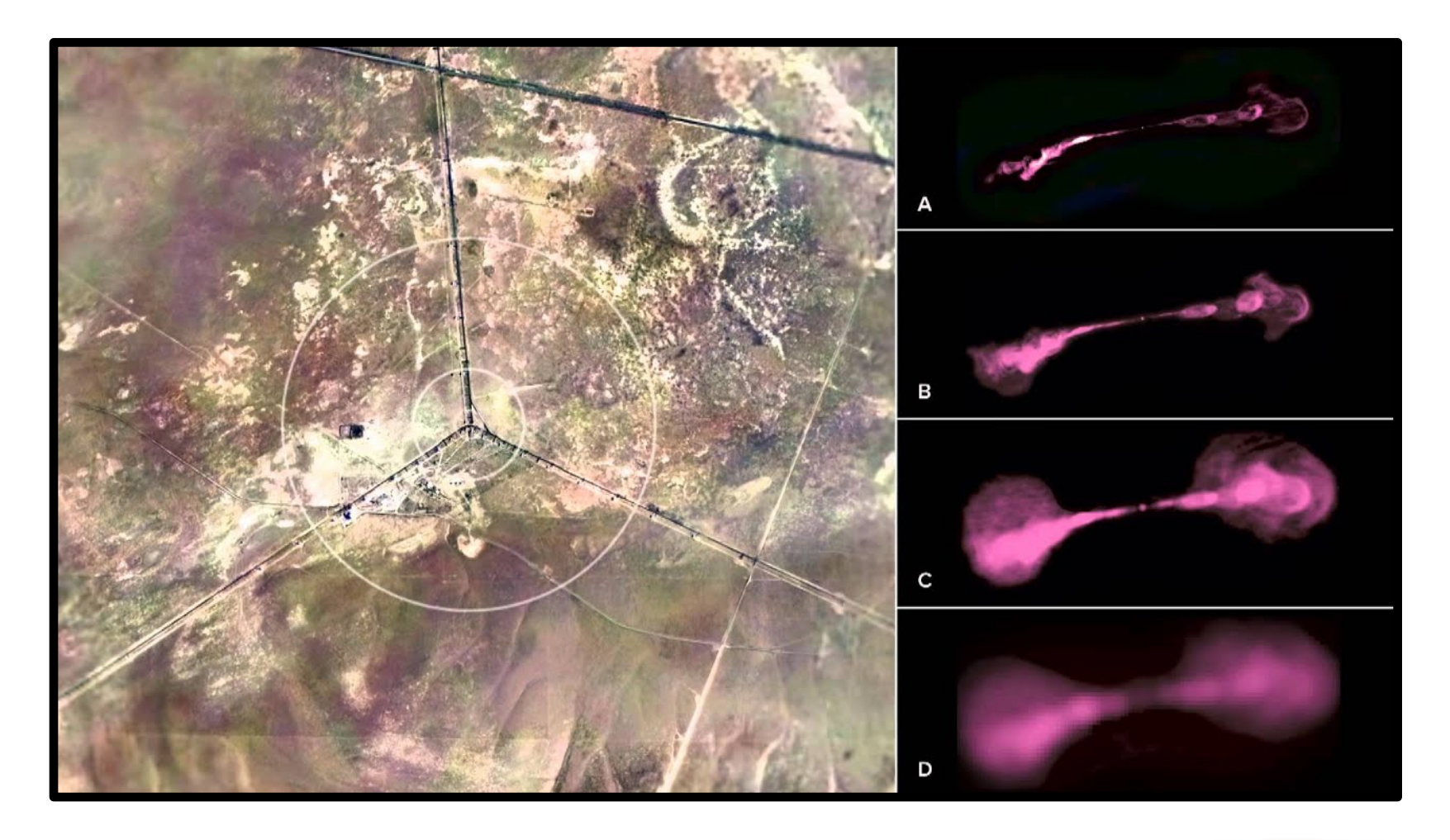

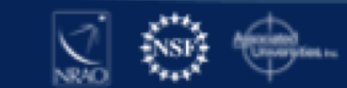

# Why simulate ALMA observations?

# Proposed resolution / array configuration

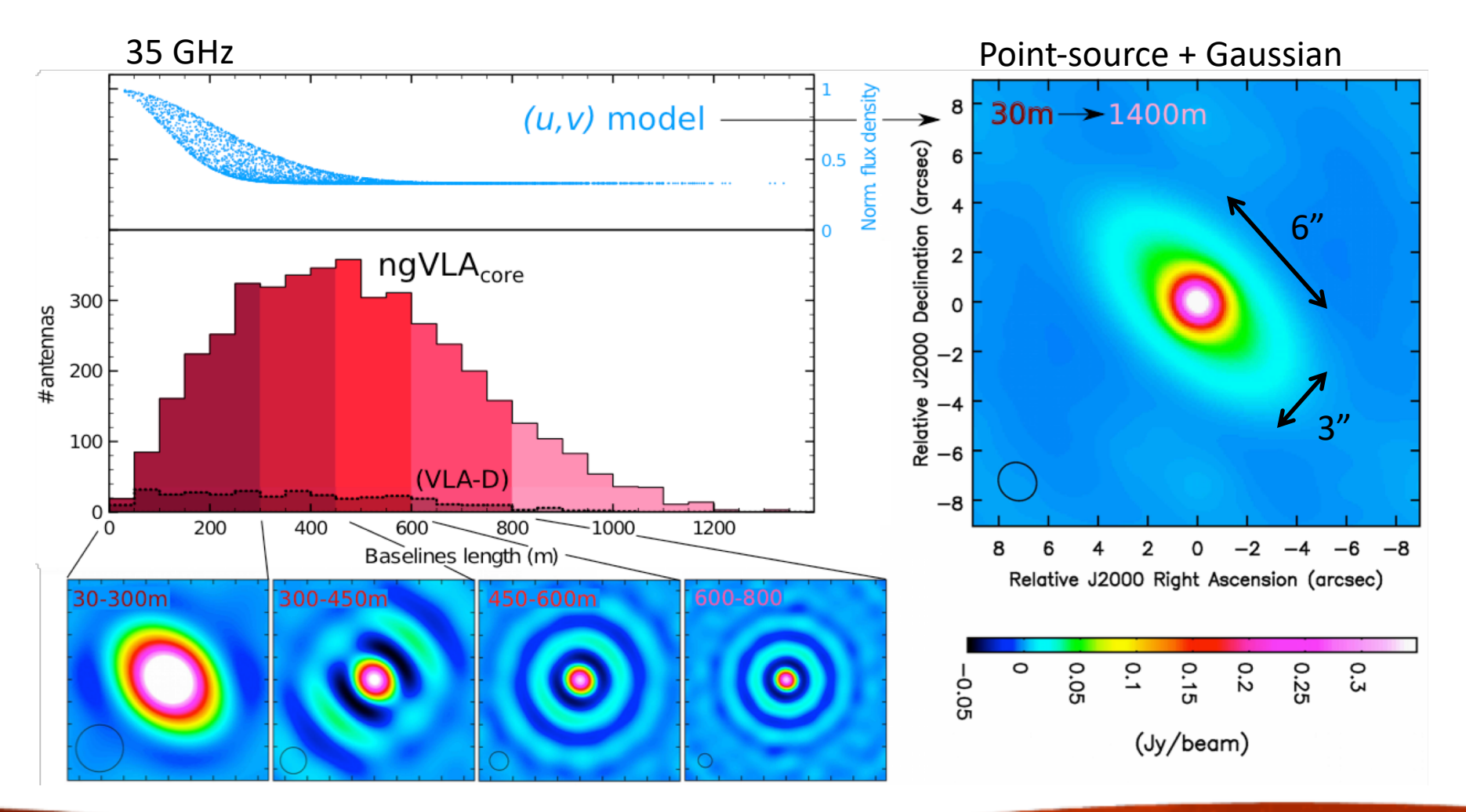

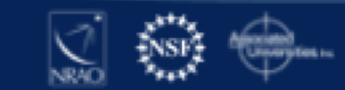

*Emonts et al 2018, ASPC, 517, 587* 

# Why simulate ALMA observations?

# Proposed resolution / array configuration

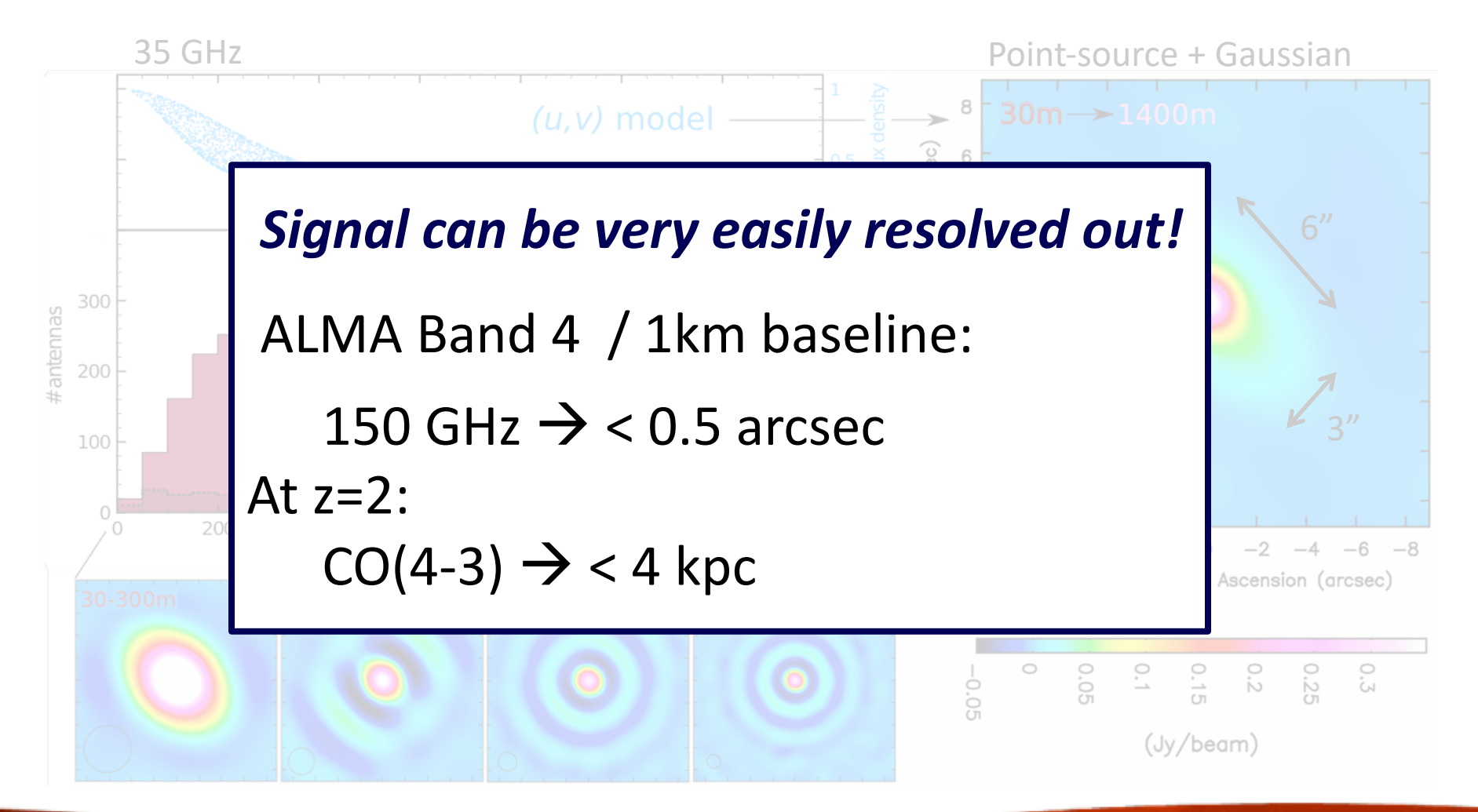

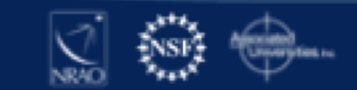

*Emonts et al 2018, ASPC, 517, 587* 

### How to simulate ALMA observations?

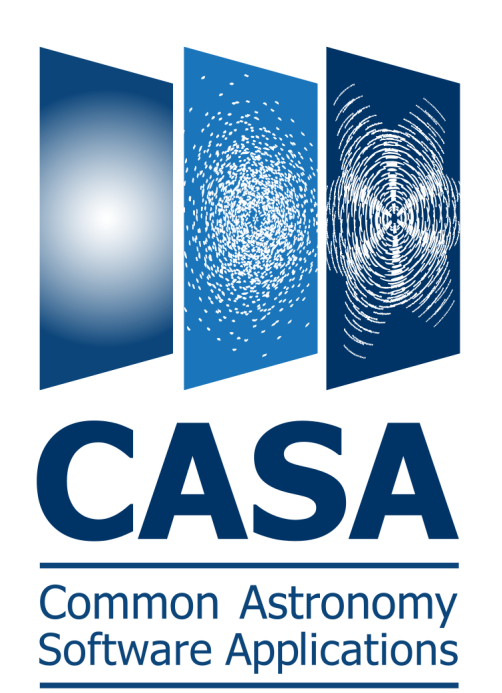

CASA simulation tasks:

- simobserve
- simanalyze

simalma

#### Configuration files:

ALMA + ACA VLA, ngVLA, ATCA, PdbI, WSRT, CARMA, MeerKAT, SMA, VLBA

*Note: ALMA Cycle-7 config files → CASA 5.5 identical to Cycle-6 config files in CASA 5.4!*

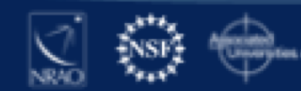

#### How to simulate ALMA observations?

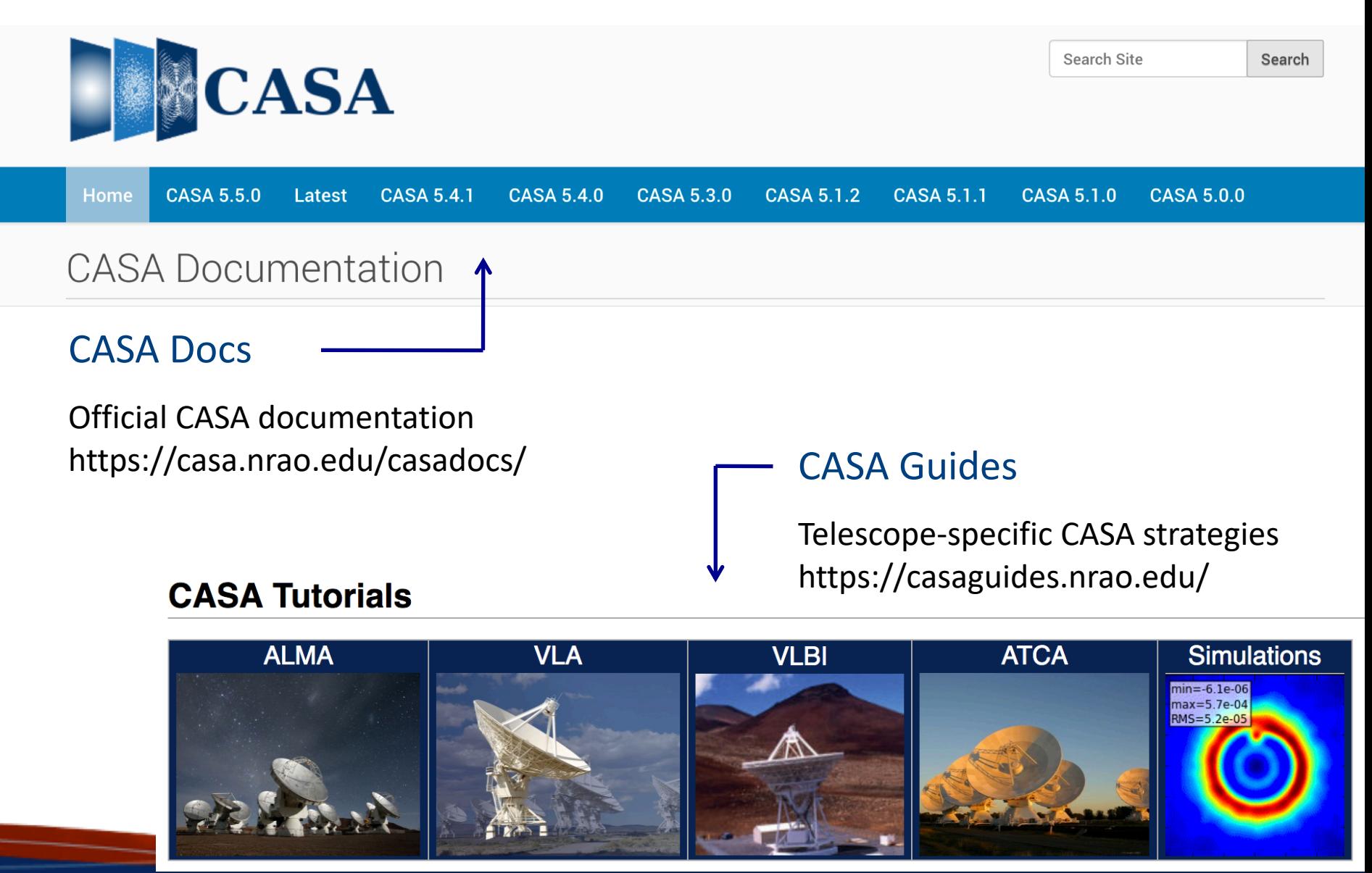

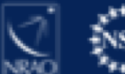

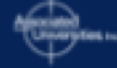

SIMALMA Tutorial CASA Guides:

https://casaguides.nrao.edu/

https://casaguides.nrao.edu/index.php/Simalma\_(CASA\_5.4)

- 1. Go to CASA Guides website
- 2. Click on Simulations and then on the SimALMA tutorial
- 3. Start up CASA on your computer
- 4. Follow the steps and use copy + paste to insert commands on your own version of CASA

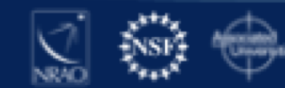

### SIMALMA Tutorial CASA Guides:

https://casaguides.nrao.edu/

#### https://casaguides.nrao.edu/index.php/Simalma\_(CASA\_5.4)

```
# Set simalma to default parameters
default("simalma")
# Our project name will be "m51", and all simulation products will be placed in a subdirectory "m51/"
project="m51"
overwrite=True
```

```
# Model sky = Halpha image of M51
os.system('curl https://casaguides.nrao.edu/images/3/3f/M51ha.fits.txt -f -o M51ha.fits')
          = "M51ha, fits"
skymodel
```

```
# Set model image parameters:
indirection="J2000 23h59m59.96s -34d59m59.50s"
incell="0.1arcsec"
inbright="0.004"
incenter="330.076GHz"
inwidth="50MHz"
```

```
antennalist=["alma.cycle6.3.cfq","aca.cycle6.cfq"]
```

```
totaltime="1800s"
tpnant = 2
tptime="7200s"
pwv=0.6mapsize="larcmin"
```
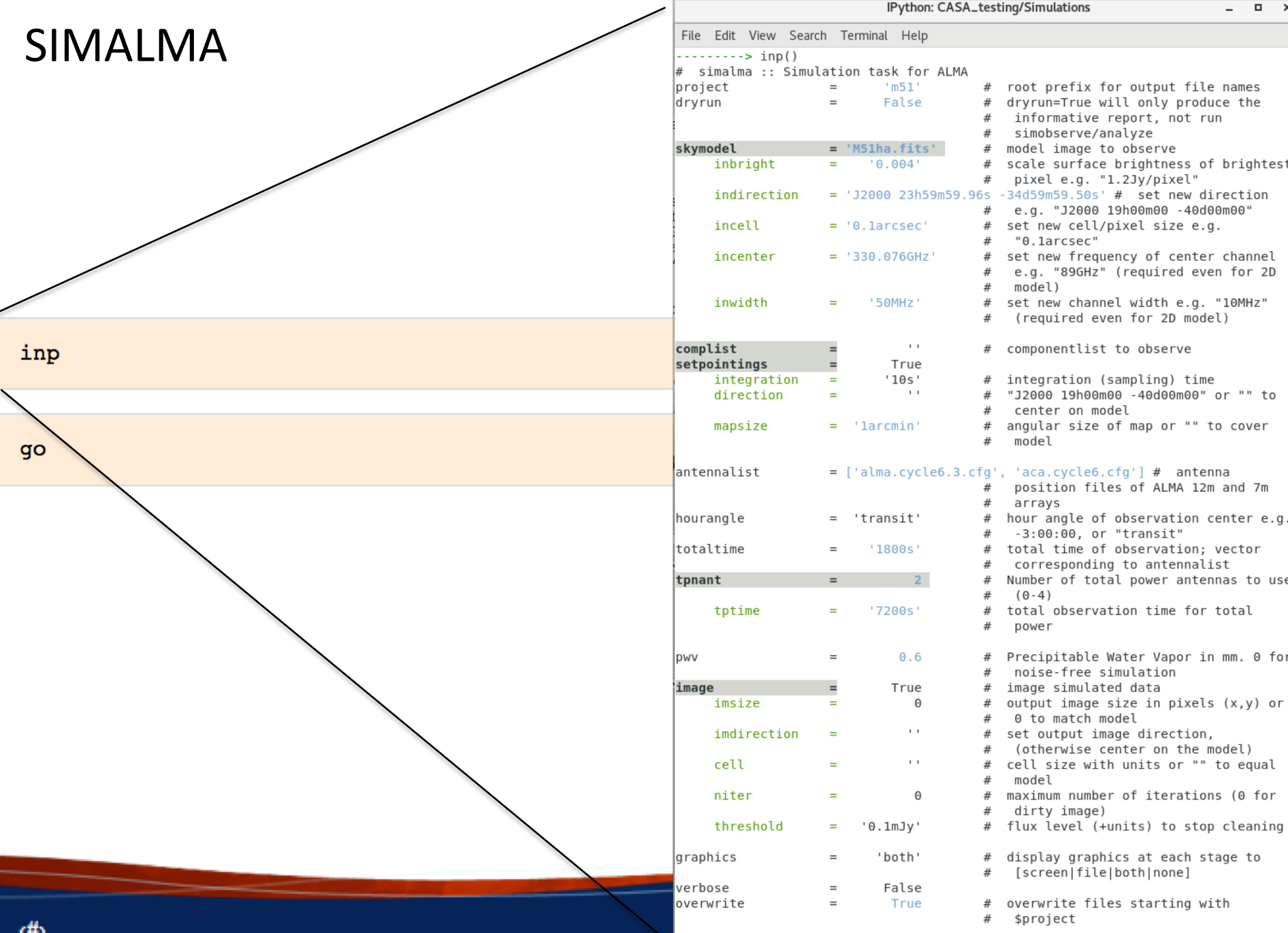

#### SIMALMA

#### 1. Simobserve

Simulate visibilities (MS) for each configuration

2. Simanalyze

Image MSs

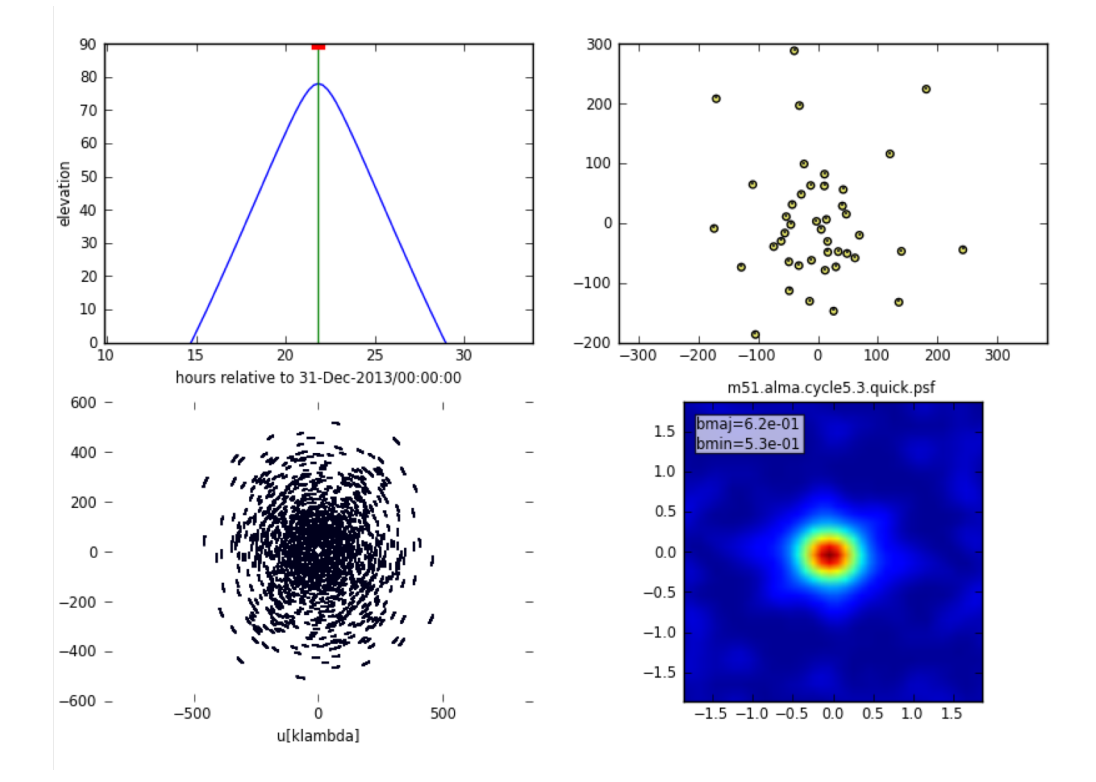

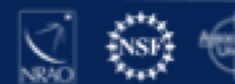

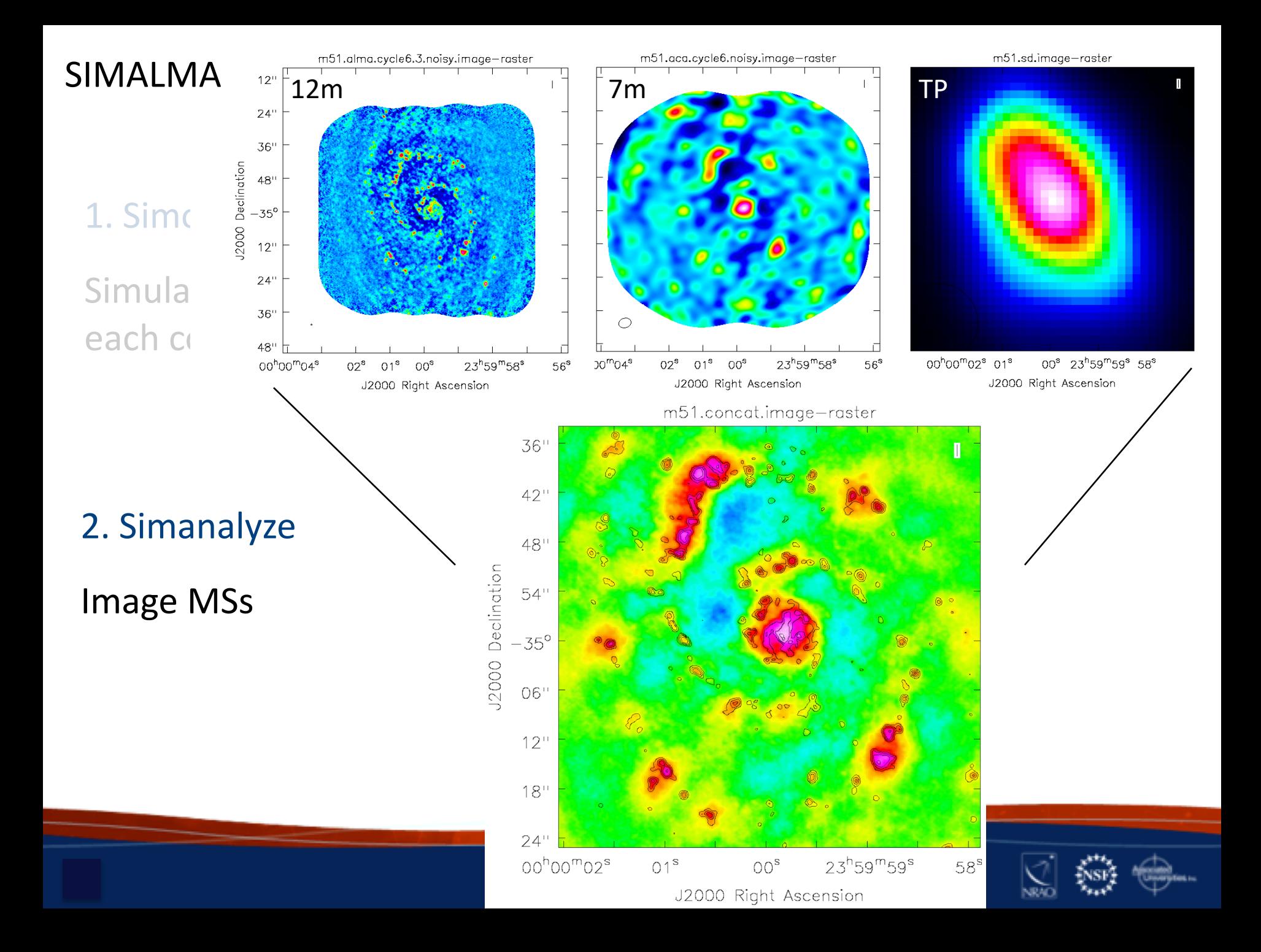

# Questions?

#### CASA Guides

https://casaguides.nrao.edu/

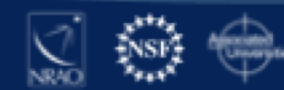

#### **ALMA Data –**

#### **what to expect after your observations are made**

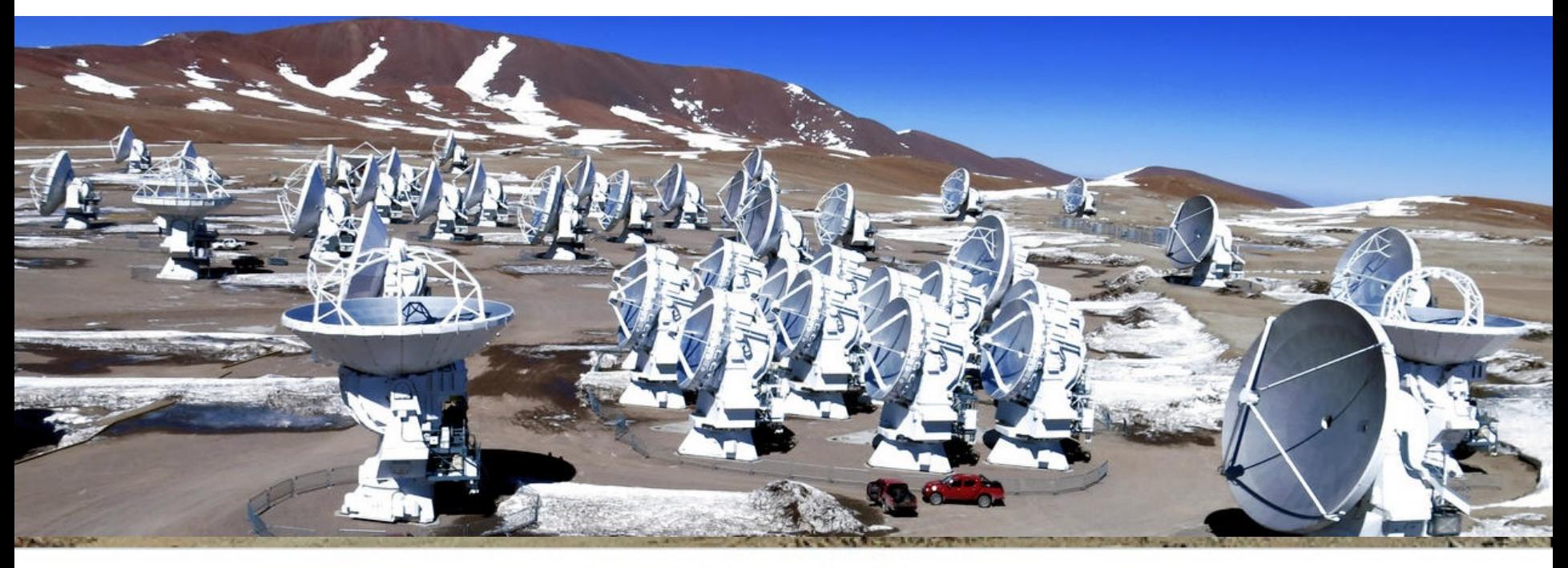

### Angus Mok

Authors: Sarah Wood, Devaky Kunneriath, Sabrina Stierwalt, Erica Keller, Catarina Ubach

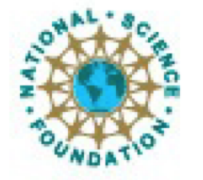

ciated Universities.inc. Atacama Large Millimeter/submillimeter Array  $E = \frac{1}{2}$  $L$ r $\beta$ und Cerren Bang Telescope Bank Telescope Bank Telescope Bank Telescope Bank Telescope Bank Telescope Bank Telescope Bank Telescope Bank Telescope Bank Telescope Bank Telescope Bank Telescope Bank Telescope Bank Te Atacama Large Millimeter/submillimeter Array Expanded Very Large Array

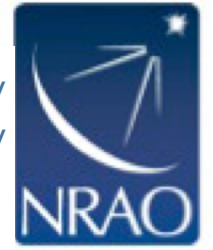

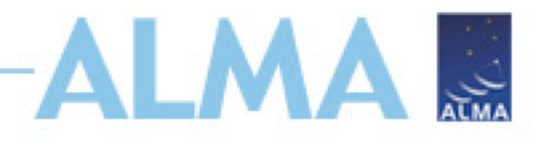

## **The Condensed Version**

- Data delivered after passing Quality Assurance (QA)
- Download data from *Archive Query* and *Request Handler* tools on the ALMA Science Portal
- Delivered data include:
	- Calibration tables and diagnostics
	- Preliminary images (*better products may be possible with more careful continuum identification & interactive cleaning*)
- Sections 11, 12, 14, and Appendix C of ALMA Technical Handbook

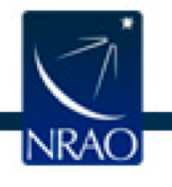

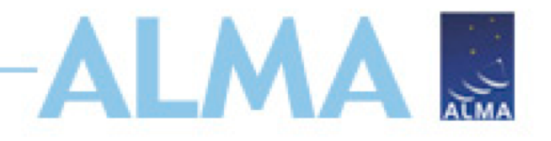

# **Goals of Quality Assurance (QA) Process**

- Ensure reliable final data product
	- Desired sensitivity (as specified by PI)
	- Desired resolution (as specified by PI)
- Ensure calibration and QA imaging free from major artifacts
- Warning: Errors in PI-supplied parameters are outside scope of QA process, including:
	- Incorrect source coordinates
	- Inadequate frequency specification
	- Inadequate sensitivity limits

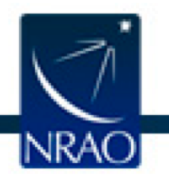

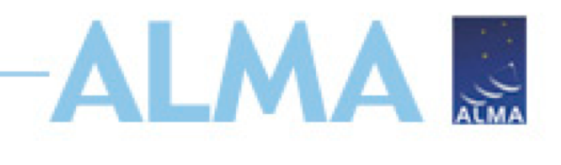

# **During Observations – QA0**

- Monitoring of on-the-fly calibration and system performance
- Rapidly-varying parameters checked
	- Atmospheric effects
	- Antenna issues
	- Front-end issues
	- Connectivity issues
	- Back-end issues

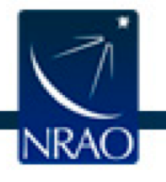

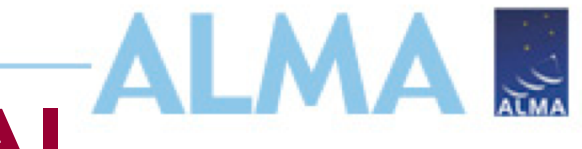

## **Between Observations – QA1**

- Slowly Varying Parameters
- General array calibration
	- Baseline measurements
	- Delays
- Antenna Calibrations
	- All-sky pointing
	- Focus curves
	- Beam patterns

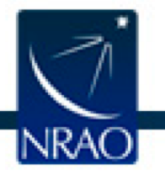

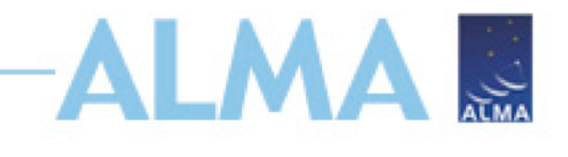

## **After Observations – QA2**

- Final QA checks include:
	- RMS of complex antenna-based gains
	- Absolute flux calibration scale
	- $-$  T<sub>sys</sub> within acceptable range
	- Proper phase transfer cadence
	- Proper bandpass corrections
- Assessment of Imaging Products
	- Signal-to-noise and angular resolution
	- No strong artifacts
	- Performed on the reference source/spectra

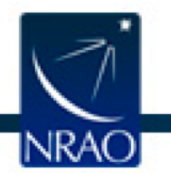

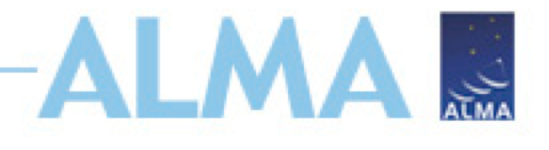

# **After Delivery – QA3**

- Additional QA stage possibly triggered by PI reporting any issues underlying:
	- Data, observing procedure, calibration
- Re-evaluation of calibrated data products
- Proprietary period extension (within two months of delivery)

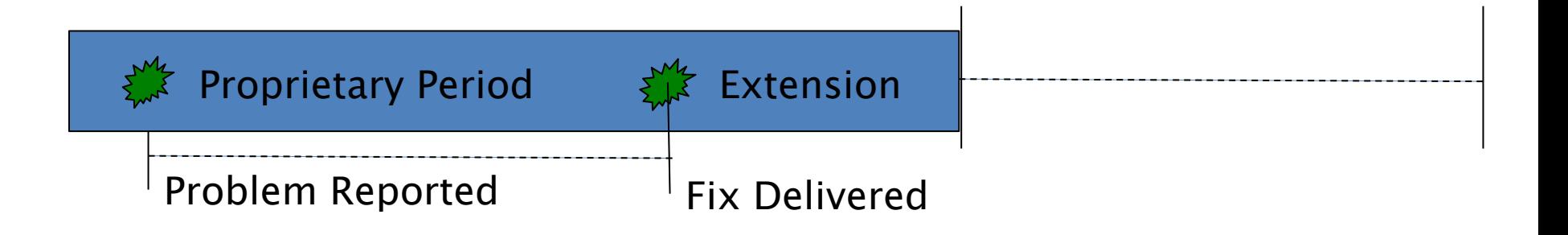

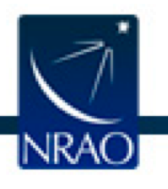

# **Monitor Project Status:** *SnooPI*

#### https://almascience.eso.org/observing/snoopi

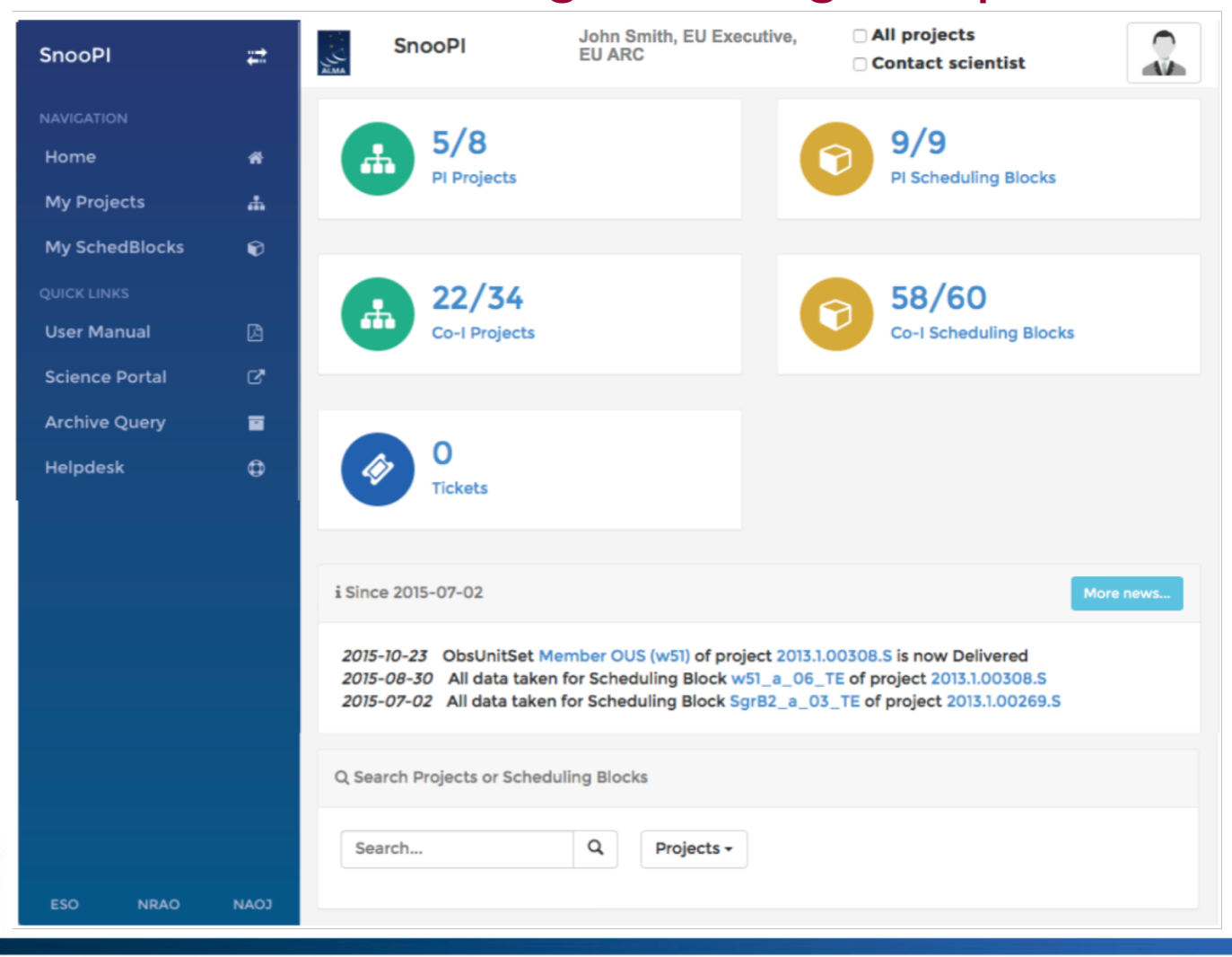

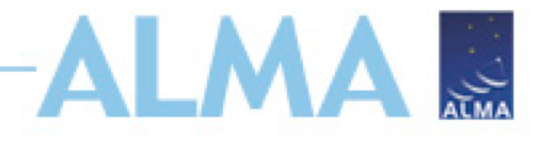

## **Data Delivery Email**

- NA PIs get two delivery emails
	- 1. From JAO with links:
		- Archive query for MOUS package
	- 2. From NAASC:
		- Fully-calibrated MS (North America Only)
		- Calibration and Imaging Report (weblog)
		- ADMIT products

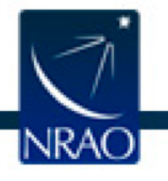

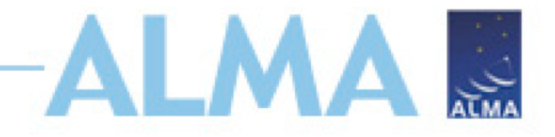

# **Data Delivery**

- Publication Requirements:
	- ALMA acknowledgement
	- ARC specific acknowledgement
- Additional Support:
	- Funded face-to-face reduction visits to your home ARC
	- Contact info for ARC Helpdesk

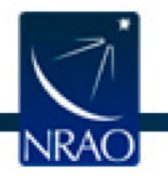

# **ALMAR Hands on: (http://almascience.nrao.edu/aq/)**

#### Cycles 5-Present

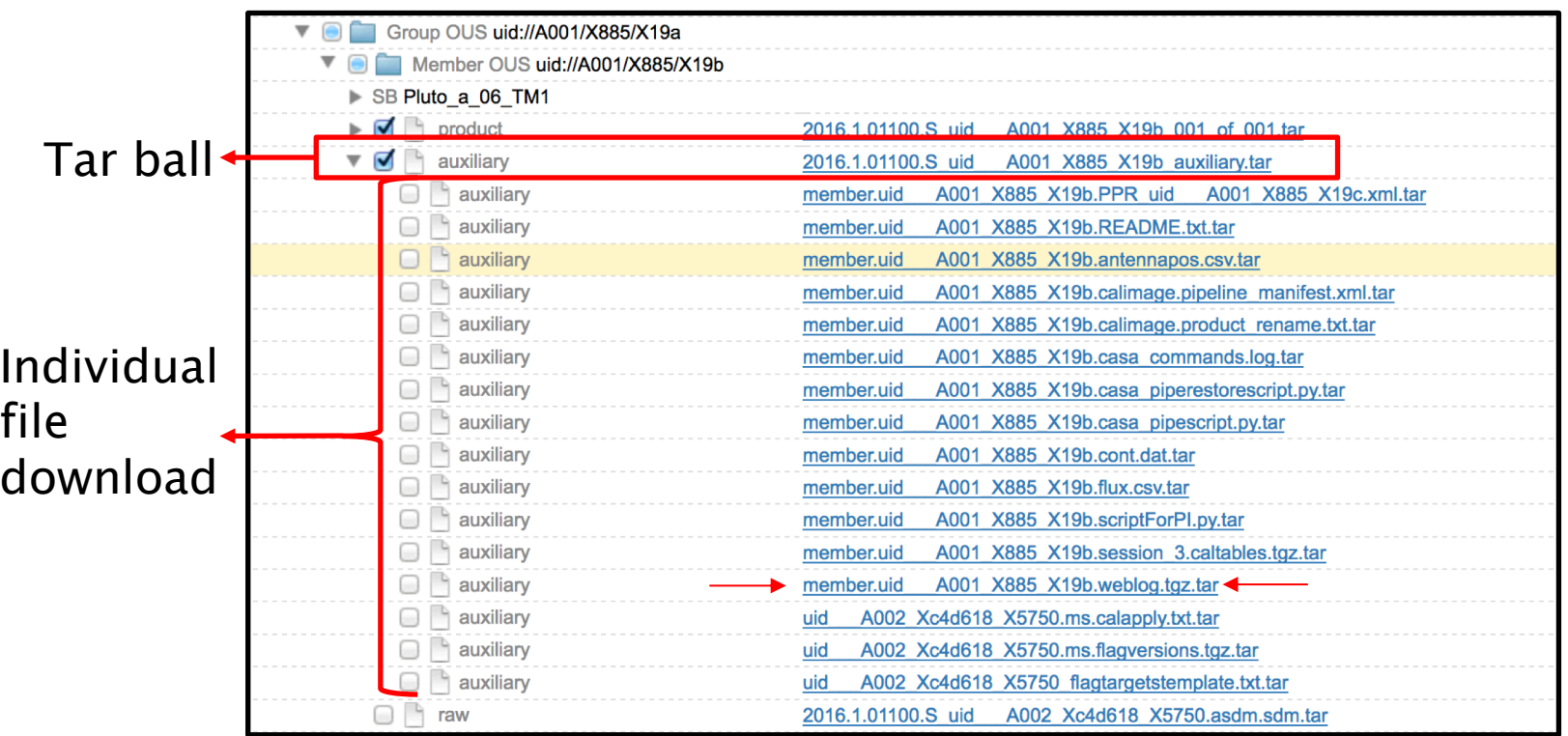

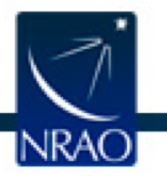

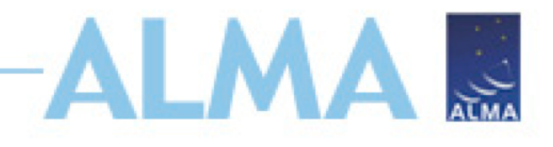

After un-tarring the processed data we have a directory tree: **Science**

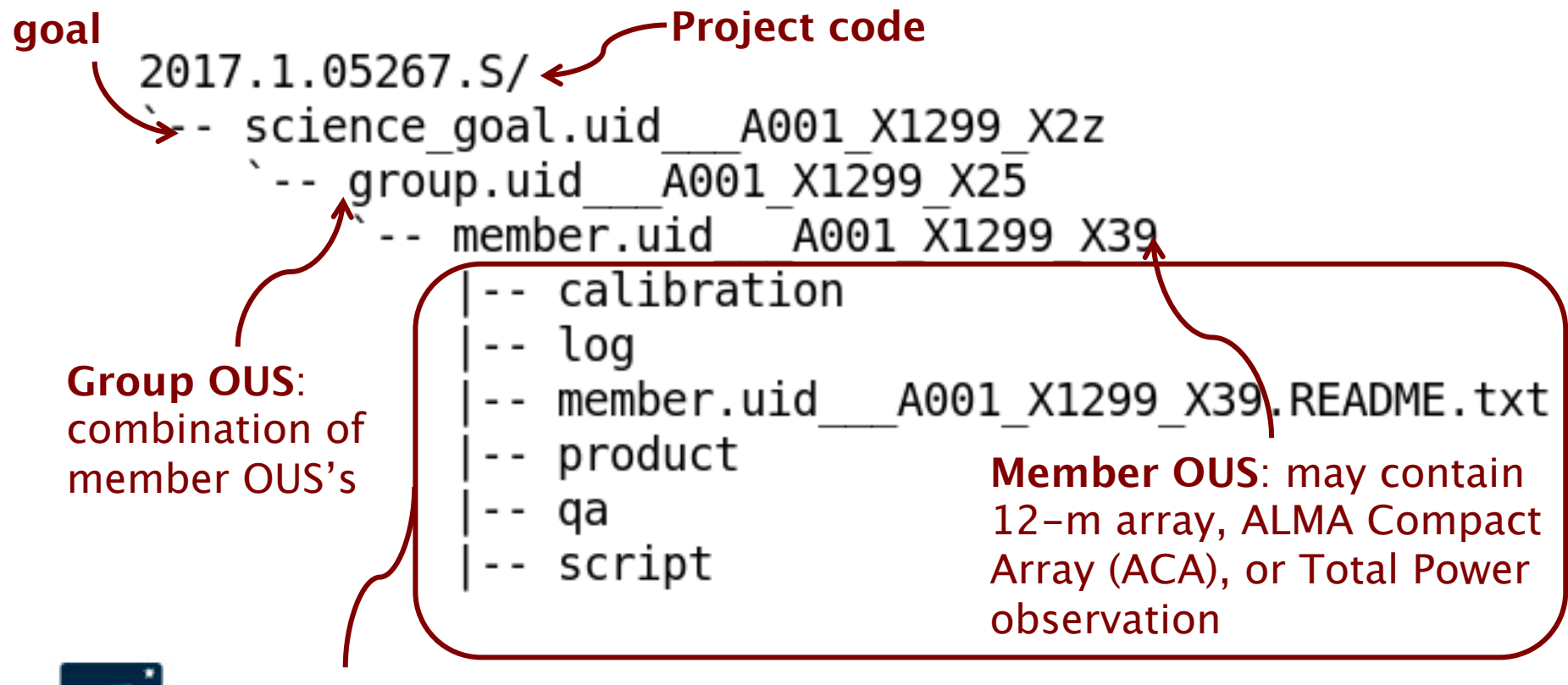

**Data delivery products…**

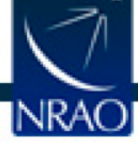

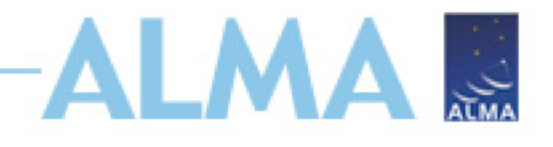

### Calibration Directory:

**Calibration tables generated by the pipeline**

**Contains manual flagging commands, continuum selection, flux measurements for calibrators**

#### calibration A001 X1299 X39.hifa calimage.auxproducts.tgz member.uid  $A001$   $X1299$   $X39$  session 1.auxcaltables.tgz member.uid member.uid A001 X1299 X39. session 1. caltables.tgz uid A002 Xc8ed15 X1a9.ms.calapply.txt uid  $A002$  Xc8ed15 X1a9.ms.flagversions.tgz  $A002$   $Xc8ed15$   $X1a9$  target.ms.auxcalapply.txt uid

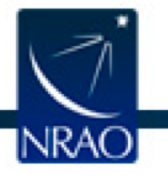

**All flags will be restored during calibration**

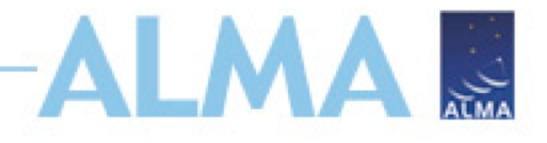

#### Calibration Products: **Log of equivalent CASA commands (non-executable)**

#### log -- member.uid A001 X1299 X39.hifa calimage.casa commands.log member.uid A001 X1299 X39.README.txt product member.uid A001 X1299 X39. SOURCE sci.spw25 27 29 31. cont. I.pb. fits A001 X1299 X39. SOURCE sci.spw25 27 29 31. cont. I. pbcor. fits -- member.uid -- member.uid A001 X1299 X39.SOURCE sci.spw25.cube.I.mask.fits A001 X1299 X39.SOURCE sci.spw25.cube.I.pbcor.fits -- member.uid A001 X1299 X39.SOURCE sci.spw25.cube.I.pb.fits.gz -- member.uid A001 X1299 X39.J0117p1418 ph.spw31.mfs.I.pbcor.fits -- member.uid A001 X1299 X39.J0117p1418 ph.spw31.mfs.I.pb.fits.gz -- member.uid

#### **Directions to access QA comments and restoration instructions**

**Calibration and Target images produced during reduction (may be representative)**

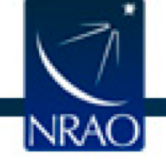

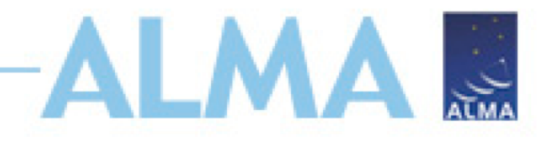

#### Calibration Scripts and Weblog: **Weblog contains plots and images from reduction and imaging. Unpack this for lots of information!**

qa '-- member.uid A001 X1299 X39.hifa calimage.weblog.tgz

- script
	- -- member.uid A001 X1299 X39.calimage.pipeline manifest.xml
	- A001 X1299 X39.calimage.product rename.txt -- member.uid
	- A001 X1299 X39.hifa calimage.casa piperestorescript.py -- member.uid
	- A001 X1299 X39.hifa calimage.casa pipescript.py -- member.uid
	- member.uid A001 X1299 X39.hifa calimage.pprequest.xml
	- member.uid A001 X1299 X39.scriptForPI.py

#### **Run scriptForPI.py to restore calibration**

**Commands to re-run the pipeline**

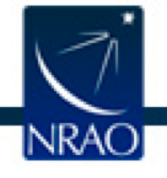

# **Introduction to Imaging in CASA**

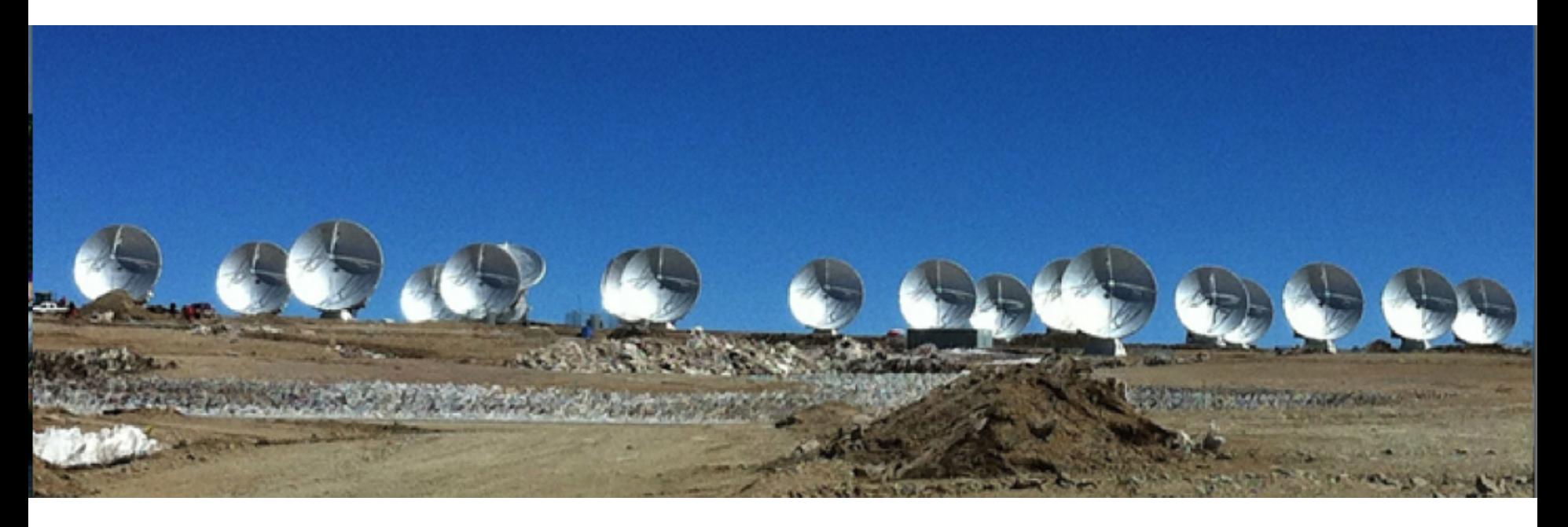

#### With contributions from Amanda Kepley, Crystal Brogan, David Wilner, Urvashi Rau, and others

Atacama Large Millimeter/submillimeter Array Expanded Very Large Array Expanded Very Large ArrayAtacama Large Millimeter/submillimeter Array

Robert C. Byrd Green Bank Telescope

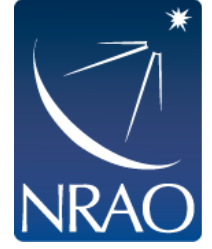

# **Goals of this talk**

- **Gain some intuition for interferometric** imaging
- Delve into the theory underlying the imaging process.
- Tour of main deconvolution task in CASA: tclean

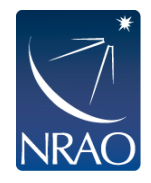

# **The observed (AKA dirty) image is the true image convolved with the PSF.**

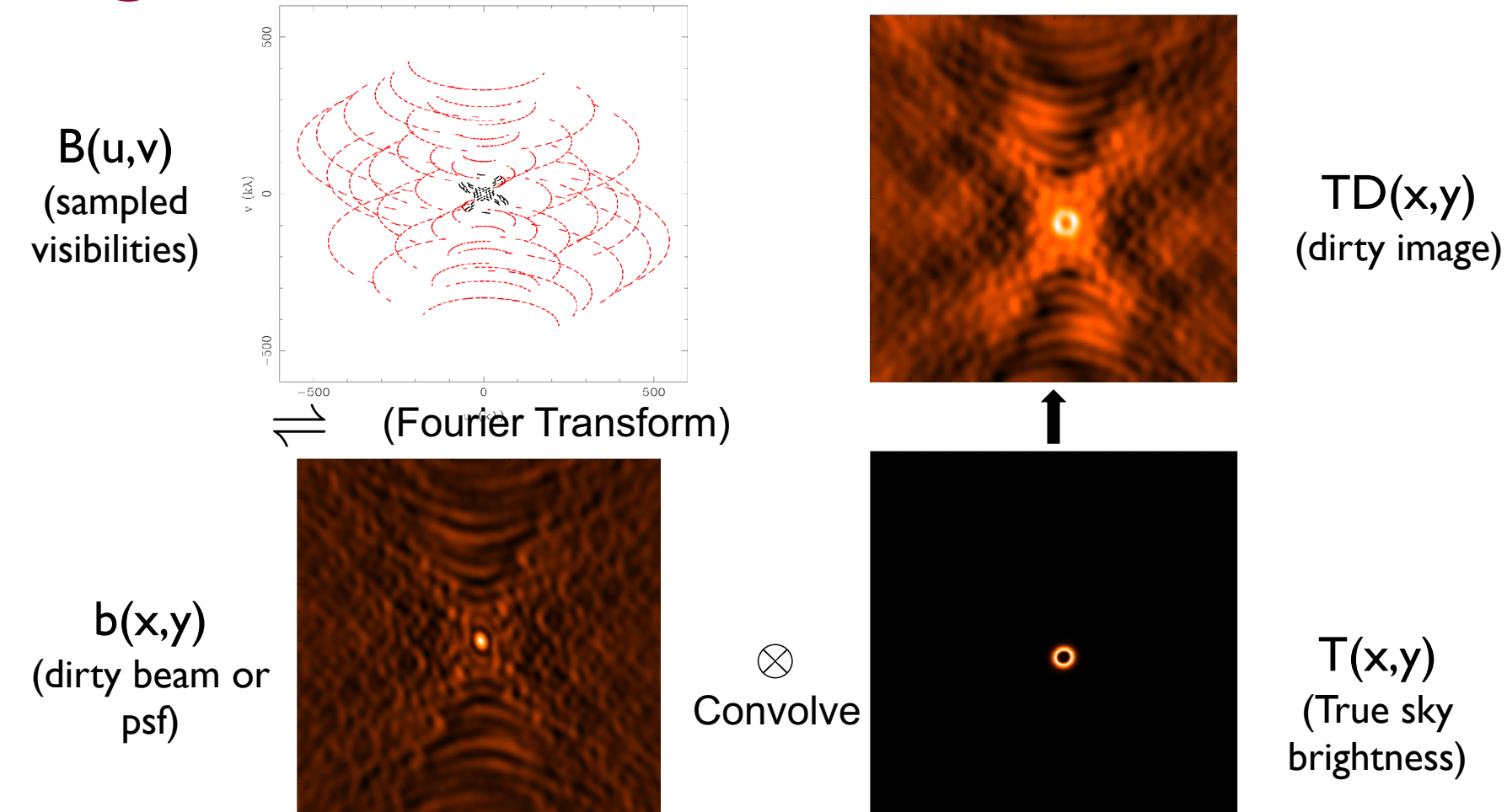

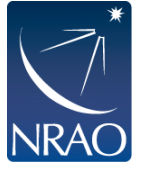

- **Fourier transform of sampled visibilities yields the true sky brightness convolved with the point spread function ("dirty beam").**
- **You need to deconvolve the PSF from the dirty image to reconstruct the source. A commonly used way to do this is called cleaning.**

# **This is a iterative process where the data is gridded, deconvolved, and de-gridded.**

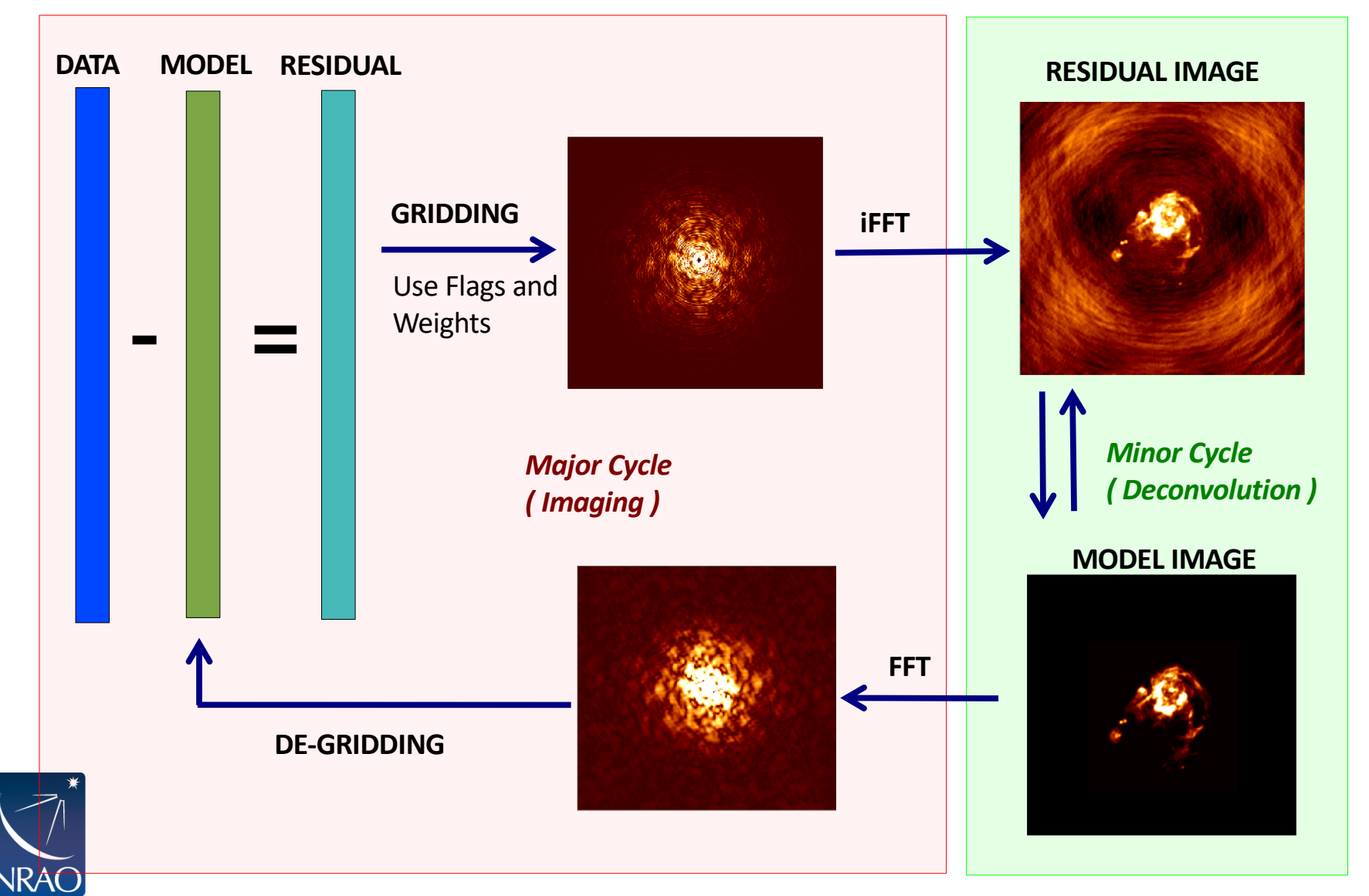

Slide courtesy Urvashi Rau

# **The gridding step requires pixel and image size as well as weighting scheme.**

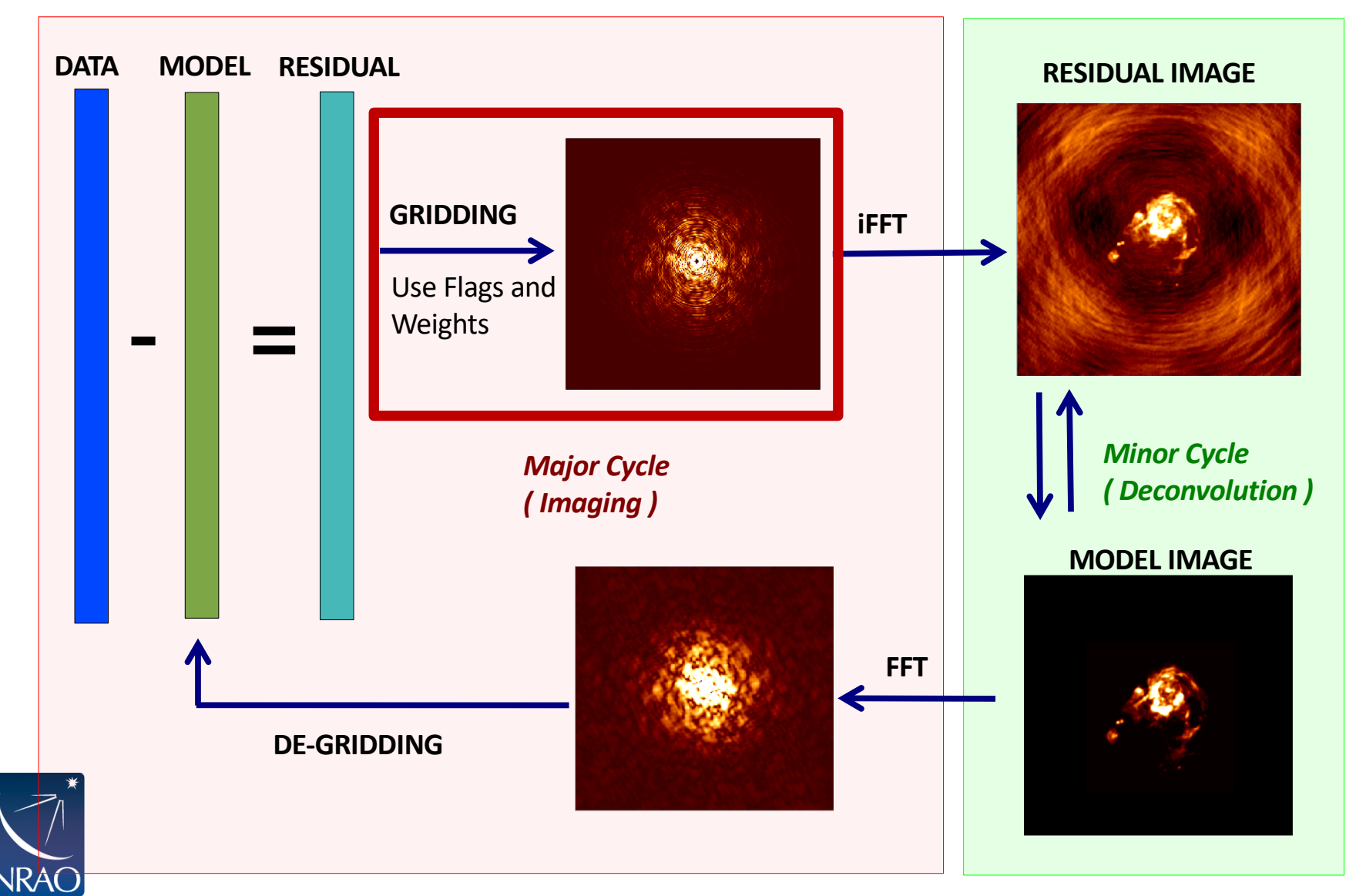

Slide courtesy Urvashi Rau

# **Gridding: Visibility Weighting**

- "Natural" weighting
	- $1/\sigma^2$  in occupied cells, where  $\sigma^2$  is the noise variance
	- maximizes point source sensitivity and lowest rms in image
	- more weight to short baselines, so the angular resolution is degraded
- "Uniform" weighting
	- Enhanced angular resolution, but can have trouble with sparse *uv* coverage
	- Rarely used because of this
- "Robust" (or "Briggs") weighting
	- An adjustable parameter allows for continuous variation between maximum point source sensitivity and resolution (uniform -> natural)

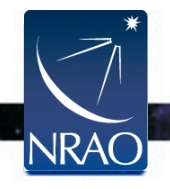

# **Gridding: Visibility Weighting**

- Good first try is **robust** = 0.5. It's a nice balance between resolution and noise.
- Detection experiment or weak extended source: try **natural** (maybe even with a taper)

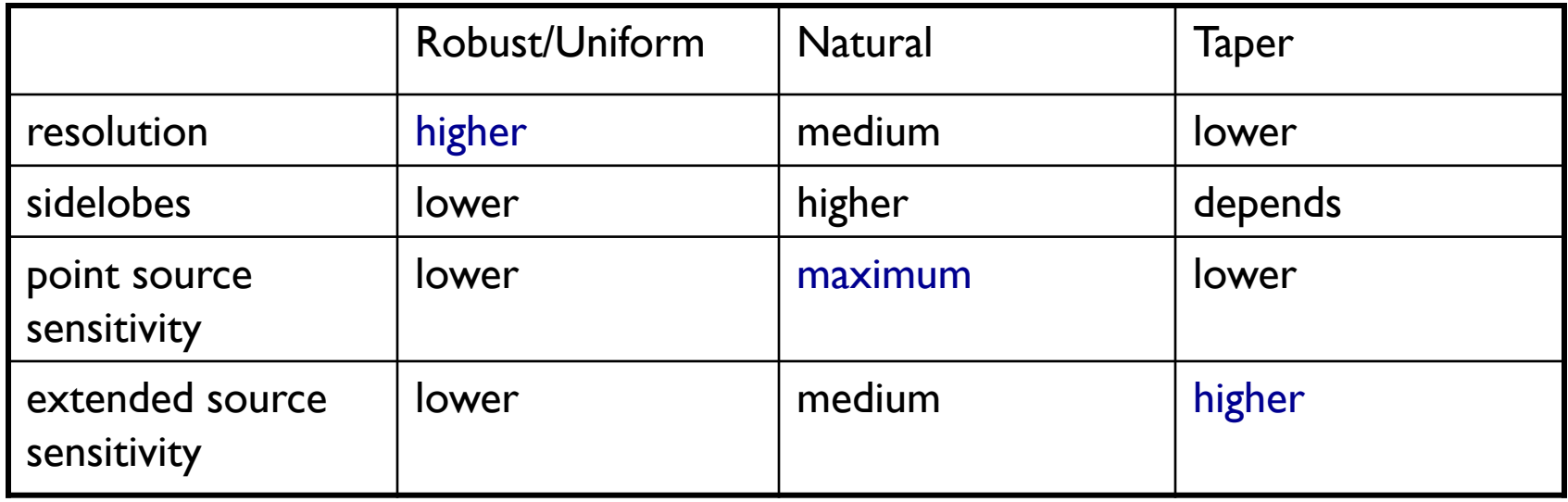

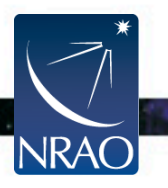

Adapted from slide by David Wilner

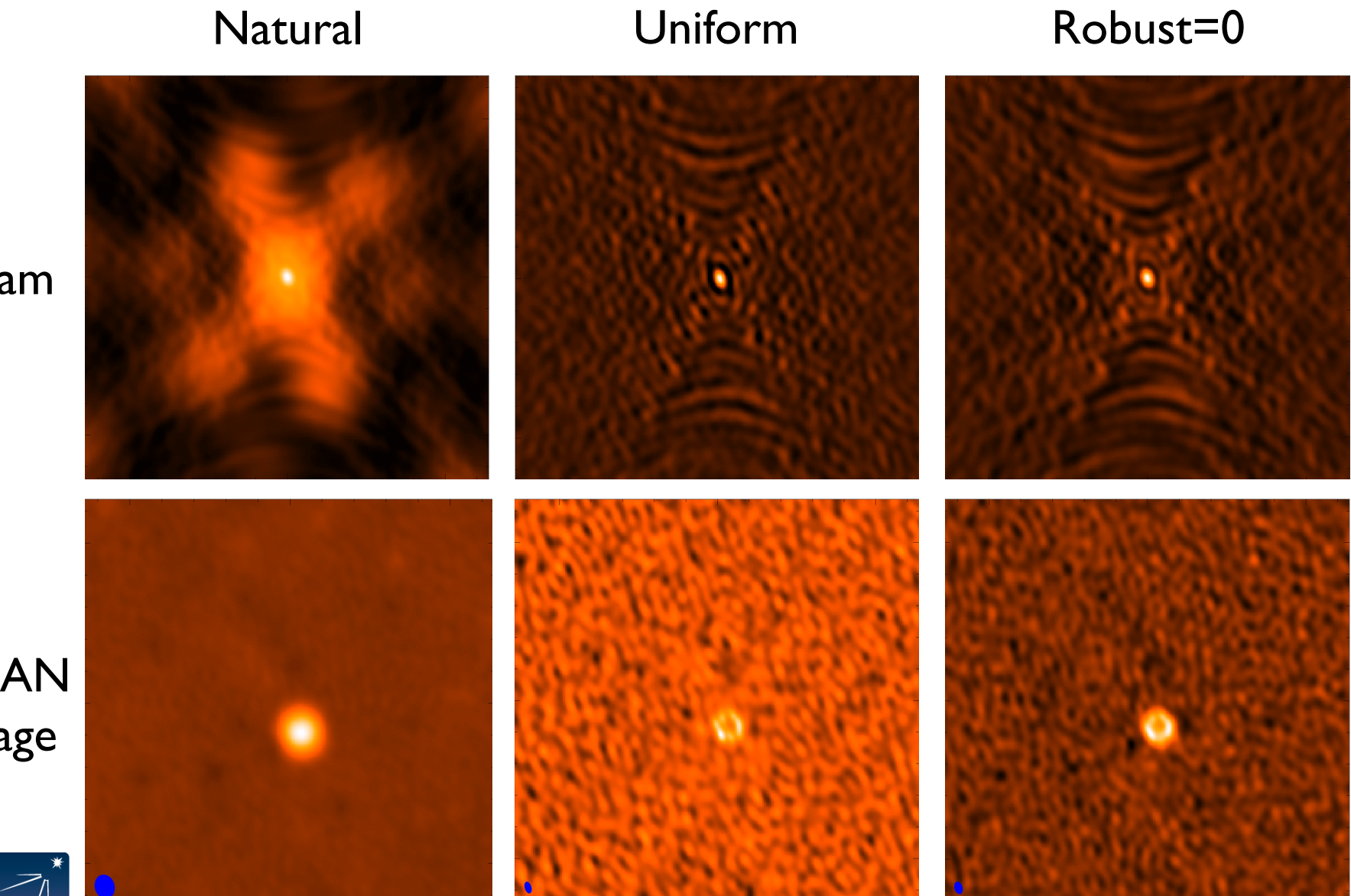

#### Beam

CLEAN image

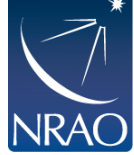

# **Deconvolution requires specifying how you want to create and subtract the model.**

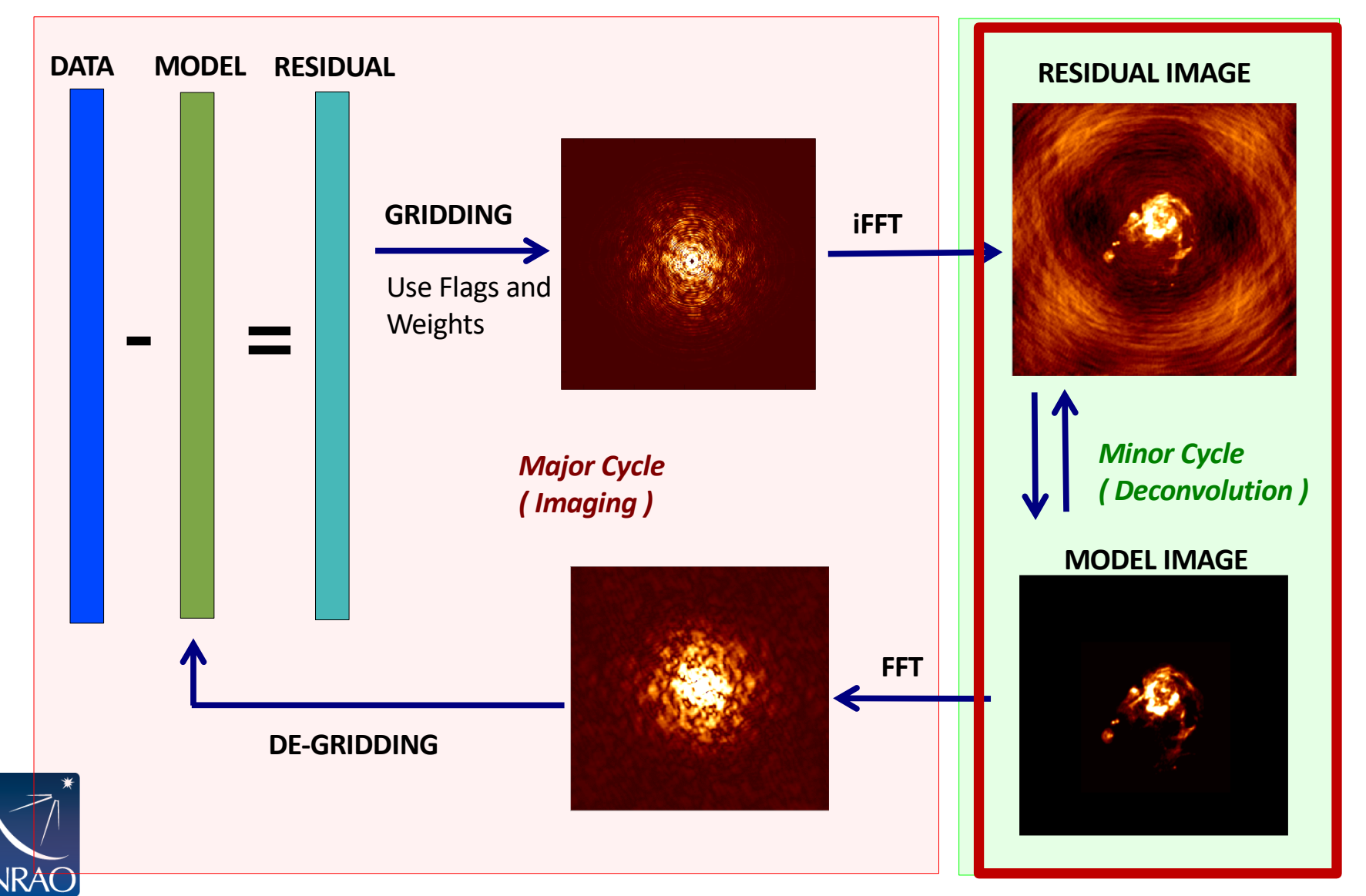

Slide courtesy Urvashi Rau

# **Clean is the most common deconvolution algorithm.**

Sky Model : List of delta-functions

(1) Construct the observed (dirty) image and PSF

(2) Search for the location of peak amplitude.

(3) Add a delta-function of this peak/location to the model

(4) Subtract the contribution of this component from the dirty image - a scaled/shifted copy of the PSF

Repeat steps (2), (3), (4) until a stopping criterion is reached.

(5) Restore : Smooth the model with a 'clean beam' and add residuals

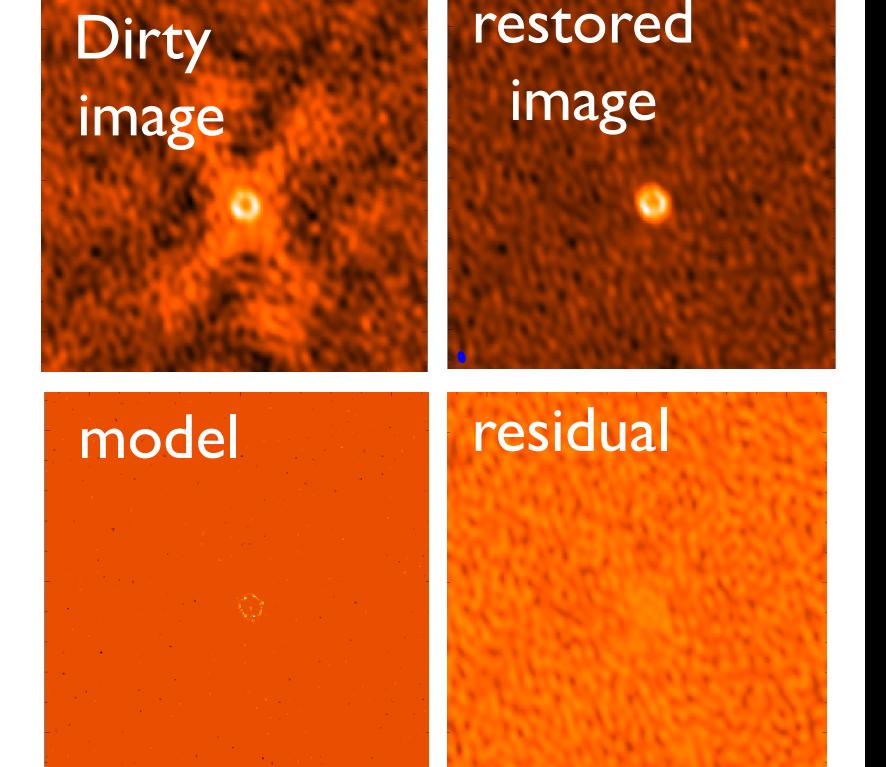

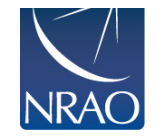

**Choices:** what and how much PSF to subtract and when to stop

Adapted from slide by Urvashi Rau

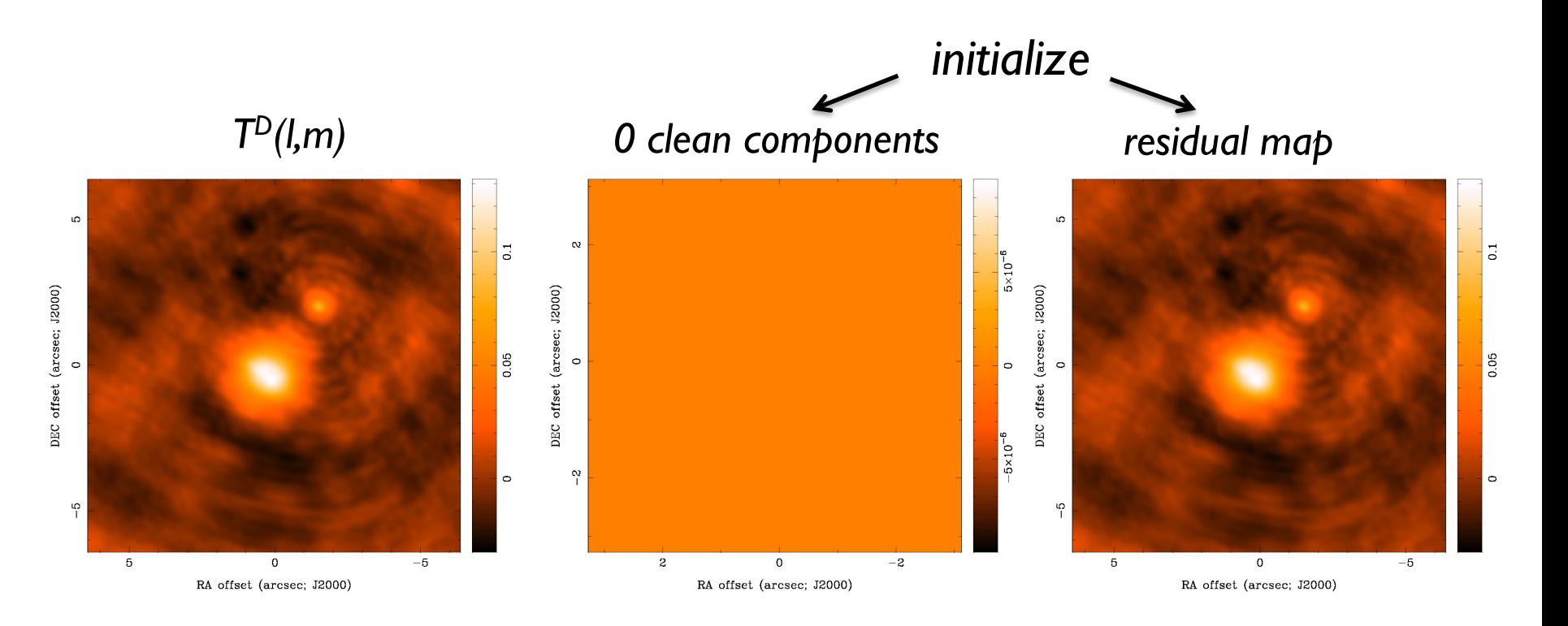

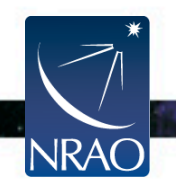

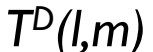

#### *TD(l,m) 30 clean components residual map*

#### LO. 0.04 S Ю  $\overline{0}$  $0.03$ DEC offset (arcsec; J2000) DEC offset (arcsec;  $12000$ )<br>0 DEC offset (arcsec; J2000) 0.02 0.05  $0.02$  $\circ$  $\circ$  $\overline{5}$  $\circ$  $\circ$  $\frac{5}{1}$  $\sqrt{2}$ ပှ ه ا  $-5$  $-5$  $\mathbf 5$  $\mathbf 0$  $-5$  $\,$  5  $\mathbf 0$  $\,$  5  $\,$  $\mathbf 0$ RA offset (arcsec; J2000) RA offset (arcsec; J2000) RA offset (arcsec; J2000)

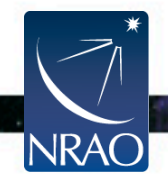

#### *TD(l,m) 100 clean components residual map*

#### LO. 5 Ю  $\overline{0}$ 0.01  $0.03$ DEC offset (arcsec; J2000) DEC offset (arcsec; J2000)  $5 \times 10^{-3}$  $\frac{1}{0.02}$ 0.05  $\circ$  $\circ$  $\circ$  $\circ$  $\overline{0.01}$  $\circ$  $-6 \times 10^{-3}$  $\frac{1}{2}$  $\frac{5}{1}$ ပှ  $\circ$  $\,$  5  $\,$  $\Omega$  $-5$  $-5$  $\mathbf 5$  $\mathbf 0$  $-5$  $\,$  5  $\,$  $\mathbf 0$ RA offset (arcsec; J2000) RA offset (arcsec; J2000) RA offset (arcsec; J2000)

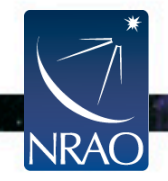

DEC offset (arcsec; J2000)

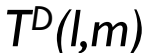

#### *TD(l,m) 300 clean components residual map*

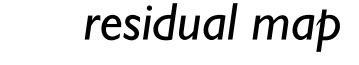

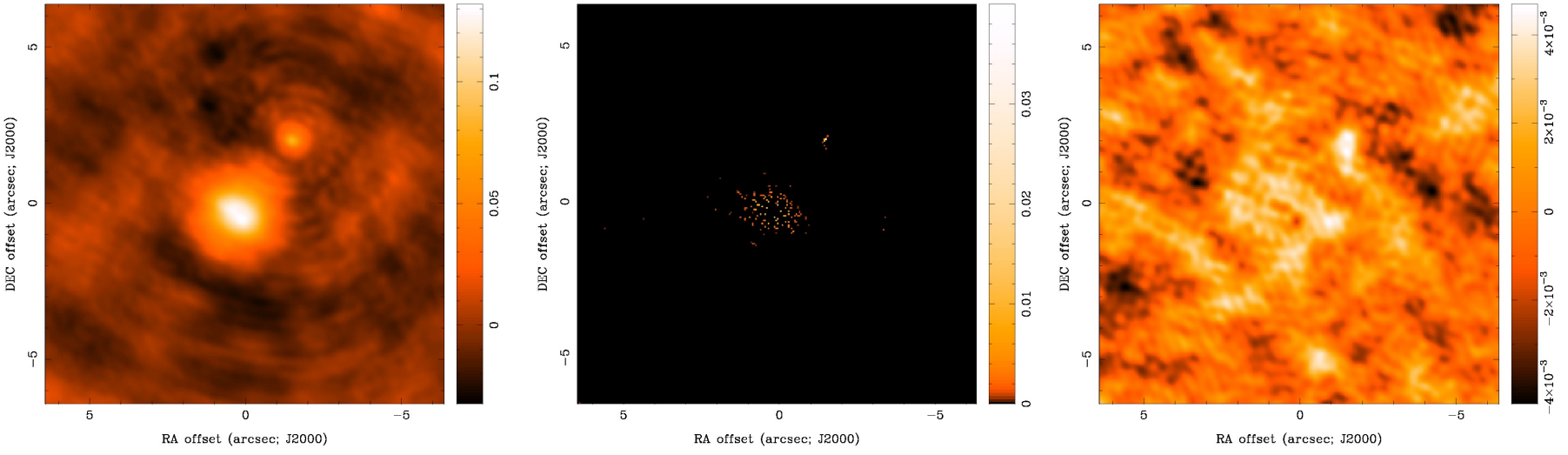

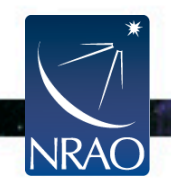

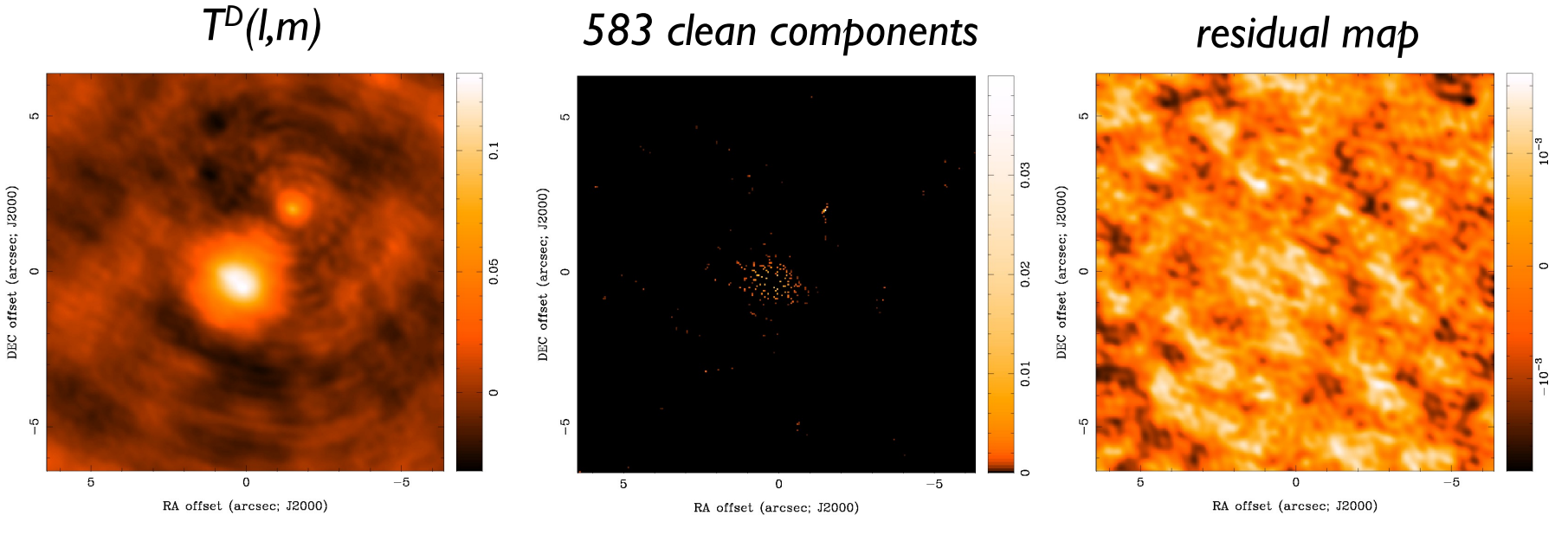

#### *threshold reached*

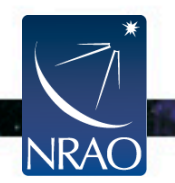

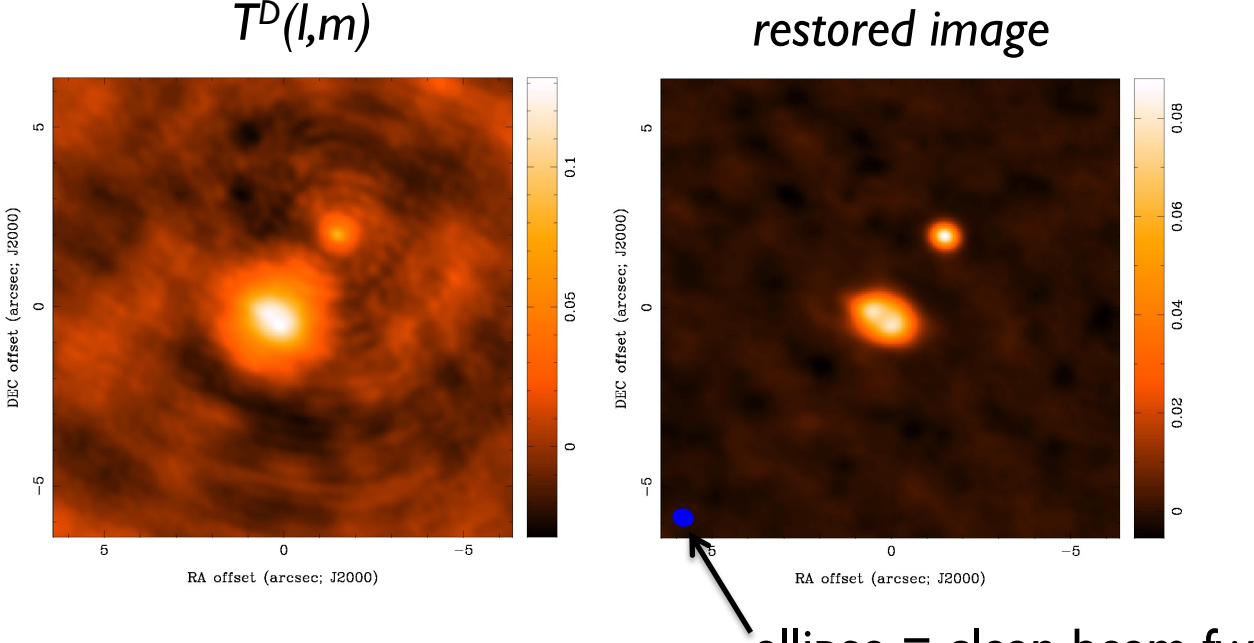

 $\epsilon$ ellipse = clean beam fwhm

#### *final image depends on*

*imaging parameters (pixel size, visibility weighting scheme, gridding) and deconvolution (algorithm, iterations, masks, stopping criteria)*

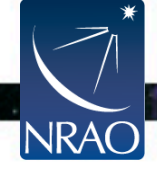

# **How do we do all this in practice?**

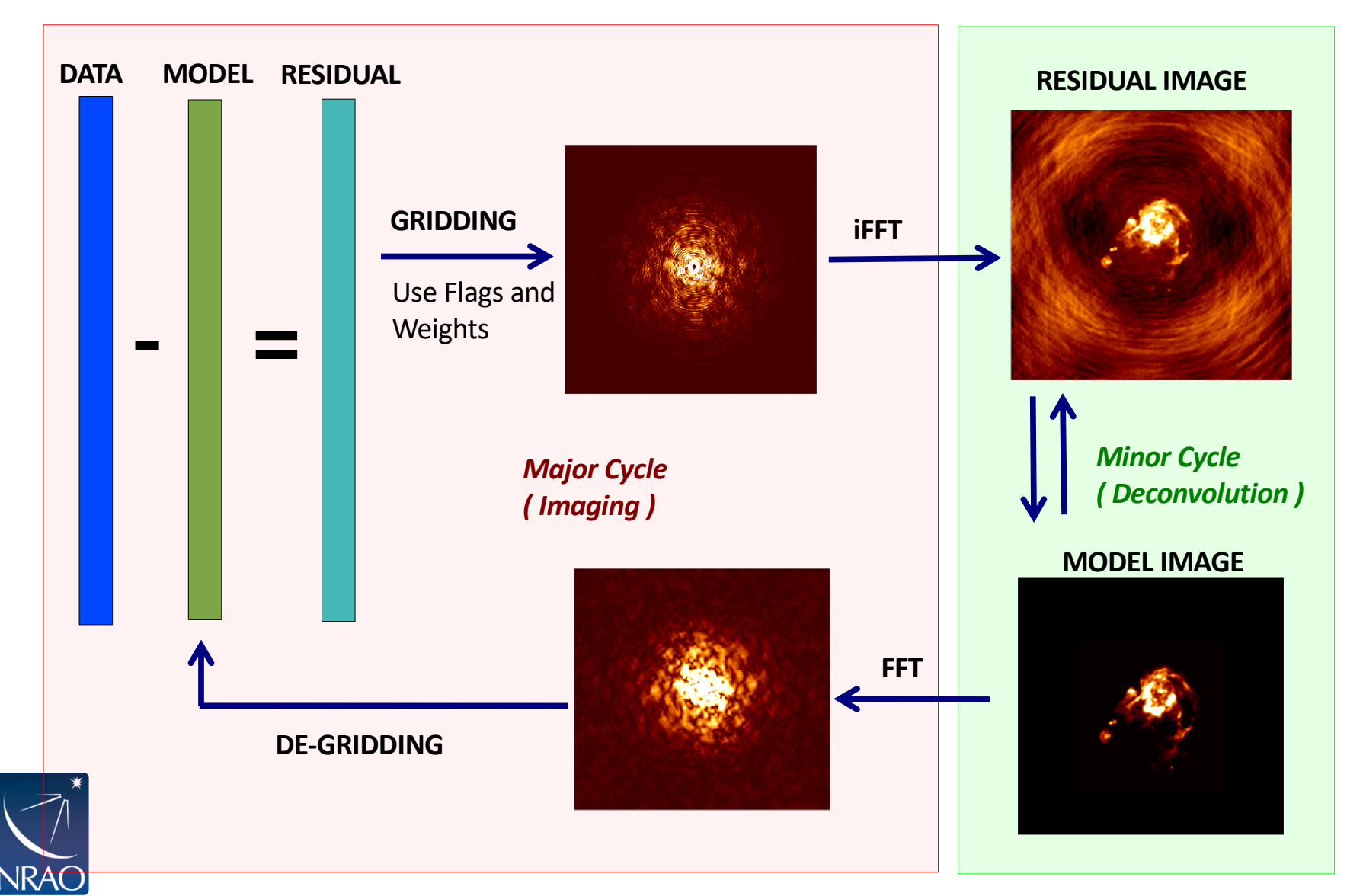

#### Slide courtesy Urvashi Rau

# **The main imaging task in CASA is tclean**

- **clean** is the original imaging task.
- **tclean** (i.e., test clean) is a new version of clean that has been refactored to make it easier to maintain and add new options.
- The task **tclean** is used by Cycle 5 pipeline and all development including bugfixes is only being done in **tclean**.
- Major syntax and usage changes from **clean**  $\rightarrow$ **tclean** are summarized here: https://casaguides.nrao.edu/index.php/TCLEAN\_a nd\_ALMA

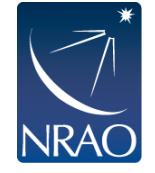

# **TCLEAN in CASA:**

There can be an intimidating number of parameters!

There are many sources of help with data reduction, including guides, helpdesk, and visits to NRAO.

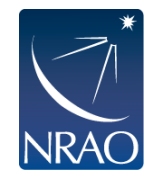

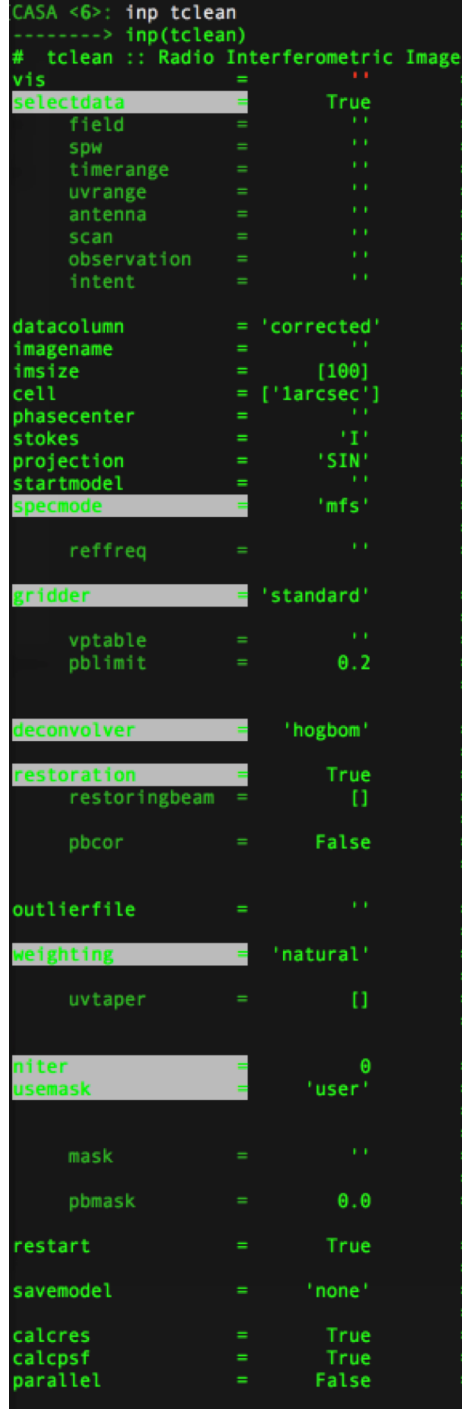

 $CASEA < 7$ 

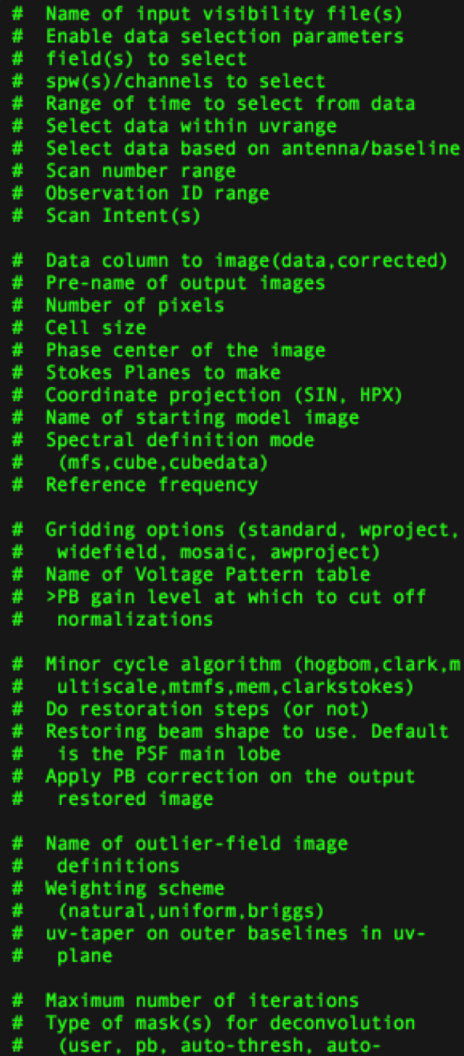

**construction** 

- thresh2, or auto-multithresh)
- Mask (a list of image name(s) or region file(s) or region string(s)
- primary beam mask
- True : Re-use existing images. False : Increment imagename
- Options to save model visibilities (none, virtual, modelcolumn)
- Calculate initial residual image
- Calculate PSF
- Run major cycles in parallel

# **Output of TCLEAN**

### Minimally:

- my\_image.pb
- <sup>l</sup> **my\_image.image**
- my\_image.mask
- my\_image.model
- my\_image.psf
- my\_image.residual
- my\_image.sumwt

Primary beam model Cleaned and restored image (Jy/clean beam) Clean "boxes" Clean components (Jy/pixel) Dirty beam Residual (Jy/dirty beam) Sum of weights

Wide-field imaging, multi-term, and parallel imaging will produce additional products.

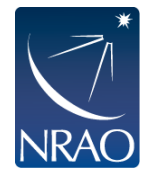

Information about advanced usages (parallel, restarting, automasking…) can be found in the CASA Guide website.

#### **Hands-on Session (https://casaguides.nrao.edu)**

#### ALMAguides

#### **How to use these CASA Tutorials**

#### **Imaging Tutorials for CASA beginners**

If you are new to CASA, start with the following tutorials. ALINA data are delivered with standard calibrations applied and they are ready for imaging. These guides cover the basic steps required for imaging and self-calib

- A first look at imaging in CASA This guide gives a first Look at imaging and image analysis in CASA.
- A first look at self-calibration in CASA This guide Cononstrates continuum self-cal.
- A first **ALCASA** This quide shows imaging of a spectral line.
- A first look at image analysis in CASA This guide demonstrates moment creation and basic image analysis.

#### **Guides for reducing ALMA Science Verification data**

The links below lead to overview pages for each science verification observation. The guides themselves are linked from the overview pages. These guides are a useful tools for those who would like to learn the process of c

The following ALMA science verification quides have been validated for CASA version 4.3. They should also work for CASA version 4.4, and they will be validated for version 4.4 soon.

- . TWHydraBand7: The protoplanetary disk source TW Hya at Band 7 (0.87 mm)
- NGC3256Band3: The galaxy merger NGC 3256 at Band 3 (3 mm)
- AntennaeBand7: Mosaic of the galaxy merger NGC 4038/4039 (Antennae) at Band 7 (0.87 mm)
- IRAS16293Band9: Mosaic of the protostellar cluster IRAS16293-2422 at Band 9 (0.45 mm)
- File:BR1202 SV Band7 Calibration notes.pdf: Supplemental notes on the calibration of Science Verification target BR1202-0725 in CASA 3.3
- . ALMA2014\_LBC\_SVDATA: Imaging scripts and details for the 2014 ALMA Long Baseline Campaign science verification data for Juno, Mira, HL Tau, and SDP.81.
- . M100 Band3: Demonstration of combining 12m-array, 7m-array, and Total Power data for M100 using CASA 4.3.1
- BC286\_Polarization: Demonstration of the reduction of ALMA continuum polarization toward the quasar 3C286

#### A Guide to CASA Data Weights and How to Ensure They are Correct for Data Combination

#### A Guide to Processing ALMA Data for Cycle 0

This page takes you through the steps of processing Cycle 0 data from the ALMA data archive. The guide describes some helpful hints for downloading the data, and describes the process all the way through imaging and self-c

You can also get a look at example data calibration scripts used for Cycle 0 data at the following links. These were written for CASA version 3.4.

- TDM (128 channels/spw) File:TDM.example.ms.scriptForCalibration.py
- FDM (3840 channels/spw) File:FDM.example.ms.scriptForCalibration.py
- If you need to update 3.4 scripts to 4.2, see more information here

#### A Tutorial for Simulating ALMA Data.

Start here to learn about simulations. The CASA 4.3 simulation examples in the above tutorial should also work for version 4.4, and they will be validated for version 4.4 soon. Jump directly to the simulations examples wit

- Simulation Examples in CASA 4.3
- Examples for older versions of CASA: 4.2 4.1 4.0 3.4 3.3

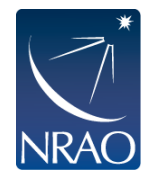

#### **Hands-on Session (https://casaguides.nrao.edu)**

Alternatively, if you do not want to download the full 4.1G data package, you can download just the smaller data file (600M) needed specifically for this tutorial as follows:

```
# In bashmkdir MyTutorial
cd MyTutorial
```
wget -r -np -nH --cut-dirs=4 --reject "index.html\*" https://bulk.cv.nrao.edu/synth/dred workshops/sis14/working data/sis14 twhya calibrated flagged.ms/

Or you can download the file via your browser at the following links: https://bulk.cv.nrao.edu/almadata/public/working/sis14\_twhya\_calibrated\_flagged.ms.tar &

```
# In CASA
plotms(vis='sis14 twhya calibrated flaqqed.ms', xaxis='u', yaxis='v', avqchannel='10000', avqspw=False, avqtime='le9', avqscan=False,
coloraxis="field", showqui=True)
```

```
# In CASA
os.system('rm -rf twhya smoothed.ms')
```

```
split(vis='sis14 twhya calibrated flagged.ms', field='5', width='8', outputvis='twhya smoothed.ms', datacolumn='data')
```

```
listobs('twhya smoothed.ms')
```

```
# In CASA
os.system('rm -rf phase cal.*')
tclean(vis='sis14 twhya calibrated flagged.ms',
       imagename='phase cal',
       field='3'.
       spw='',
       specmode='mfs',
       deconvolver='hogbom',
       qridder='standard',
       imsize=[128, 128],cell=['0.1arcsec'],
       weighting='natural',
       threshold='0mJy',
       niter=5000,interactive=True)
```

```
# In CASA
os.system('rm -rf twhya cont auto.*')
tclean(vis='twhya smoothed.ms',
       imagename='twhya cont auto',
       field='0'.spw='',
       specmode='mfs',
       qridder='standard',
       deconvolver='hogbom',
      imsize=[250, 250],cell=['0.08arcsec'],
      mask='box [ [ 100pix , 100pix] , [150pix, 150pix ] ]',
      weighting='briggs',
       robust=0.5,
       threshold='15mJy',
       niter=10000,interactive=False)
imview('twhya cont auto.image')
```
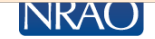

# **Extensions: Imaging spectral lines**

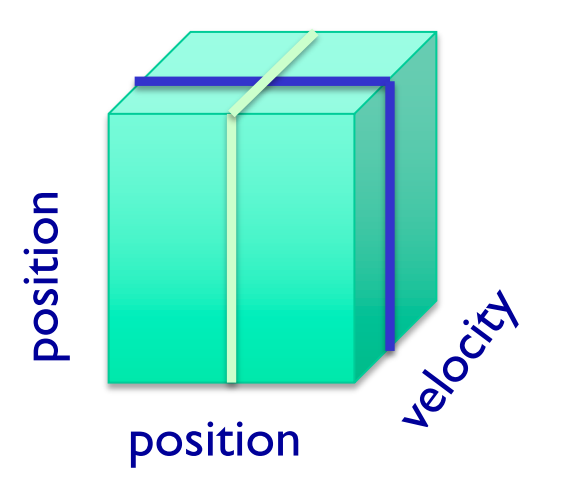

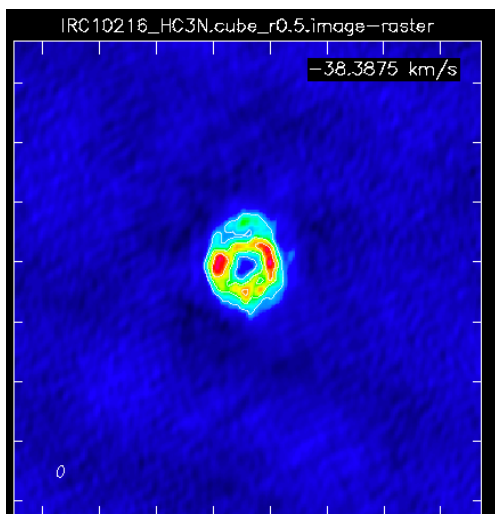

# **NRAO**

#### **Spectrum**

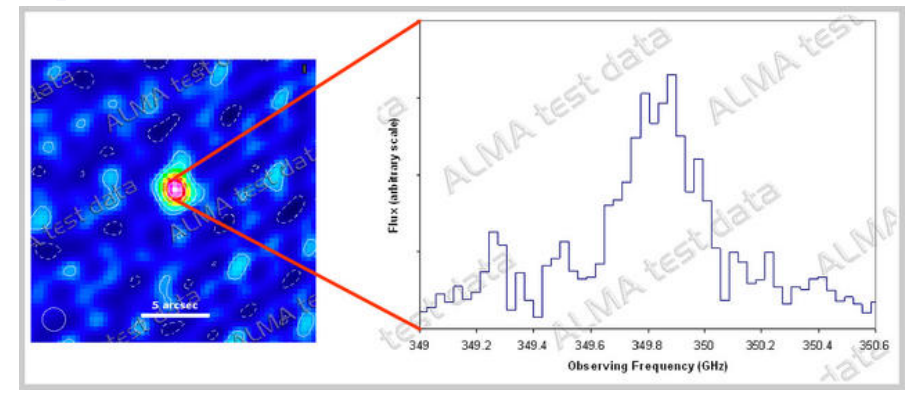

# **Channel map Position-velocity map**

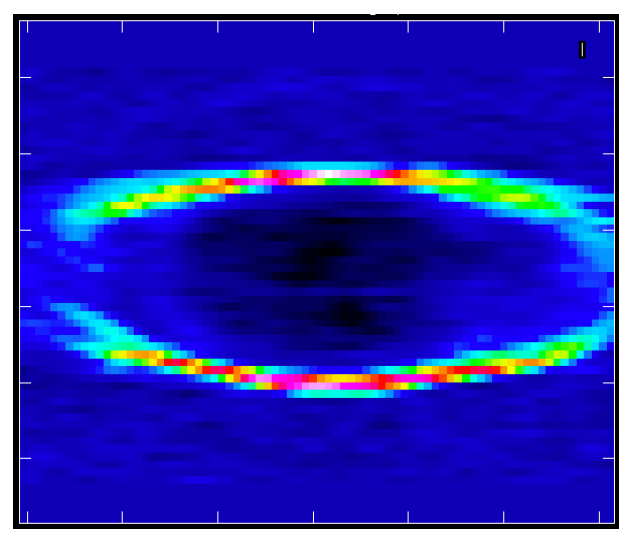

Fixed velocity, polarization, etc. One fixed position, polarization, etc.

# **Extensions: Mosaics**

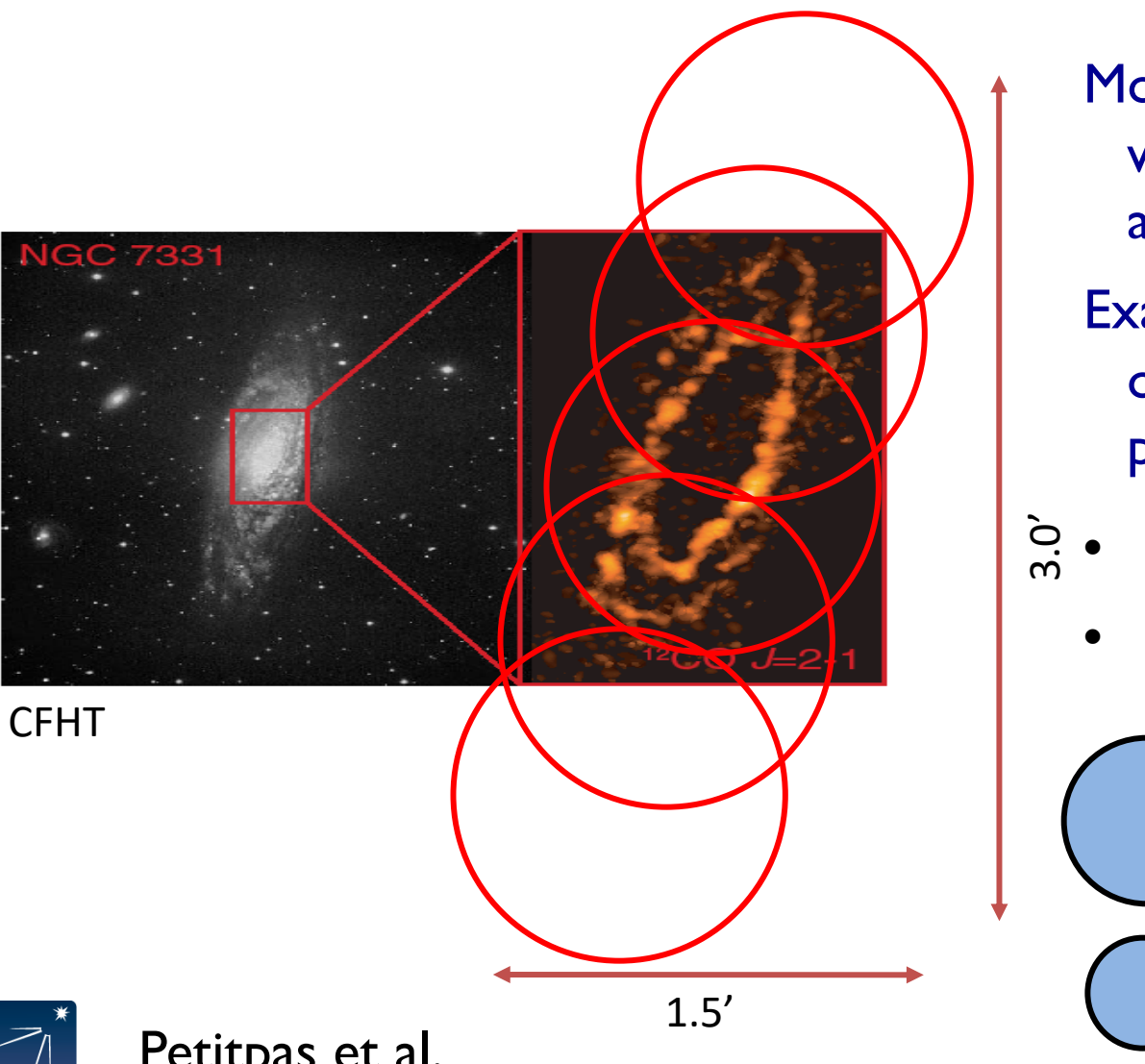

Mosaics are common with ALMA particularly at high frequencies

Example: SMA 1.3 mm observations: 5 pointings

- Primary beam ~1'
	- Resolution  $~2"$

ALMA 1.3mm PB

ALMA 0.85mm PB

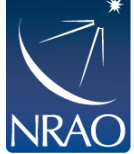

# **Extensions: Multi-scale CLEAN**

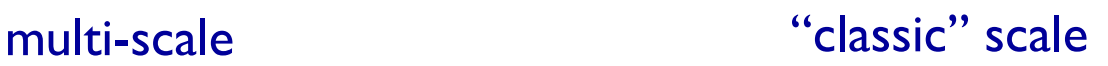

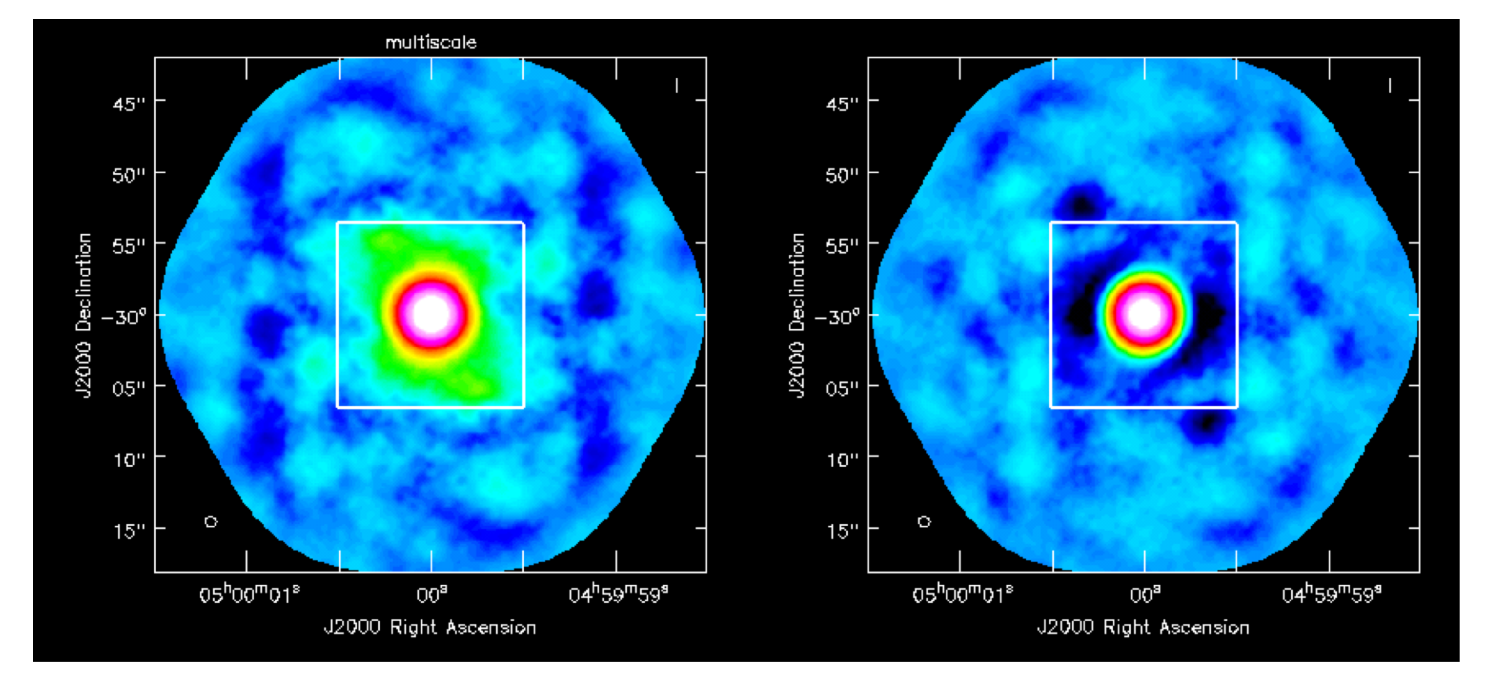

Instead of using delta functions like hogbom or clark, one can use extended clean components to better match emission scales (multiscales, typically paraboloids)

Suggested scale parameter choice : point source, the second the size of the synthesized beam and the third 3-5 times the synthesized beam, etc.

# **Extensions: Combining with single-dish or other interferometric maps**

- If you have only images:
	- feather (or "casafeather")
- If you have an image and an MS:
	- use CLEAN with the image as the model
	- and/or feather
- If you have multiple MS plus an image:
	- input to clean will be all the MS'es
- See [GBT Memo 300](https://library.nrao.edu/public/memos/gbt/GBT_300.pdf) for information on how combining GBT cubes with ALMA data.

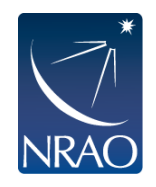

#### **Cool ALMA images…**

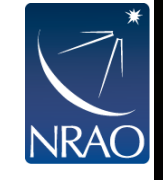

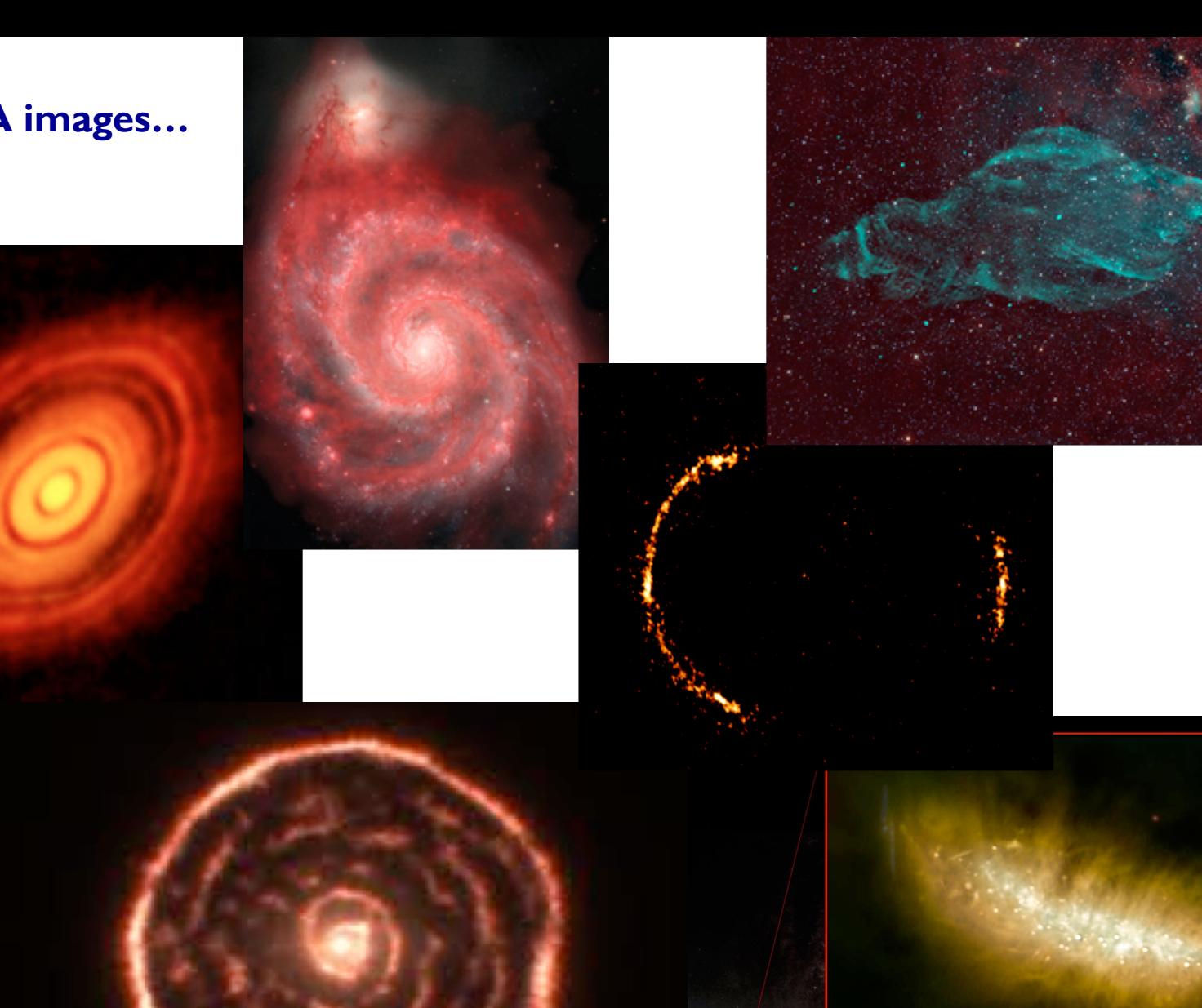

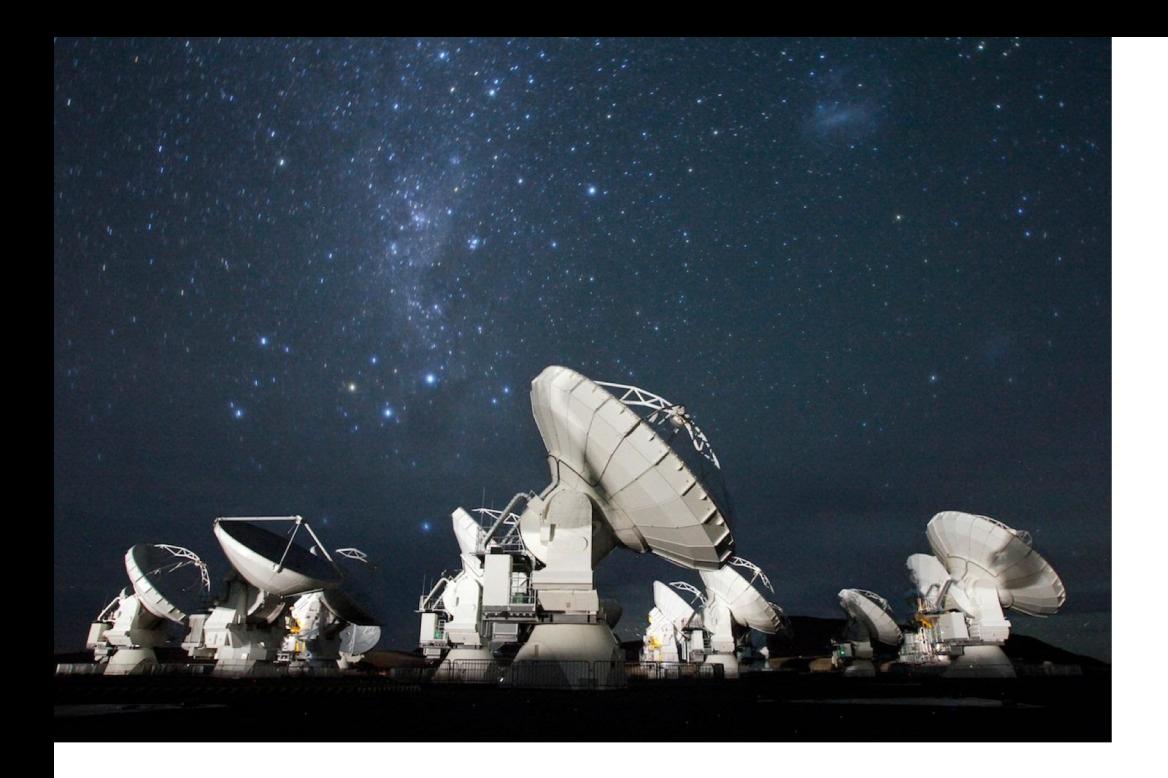

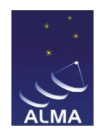

# **For more info:**

#### http://www.almaobservatory.org

The Atacama Large Millimeter/submillimeter Array (ALMA), an international astronomy facility, is a partnership of the European Organisation for Astronomical Research in the Southern Hemisphere (ESO), the U.S. National Science Foundation (NSF) and the National Institutes of Natural Sciences (NINS) of Japan in cooperation with the Republic of Chile. ALMA is funded by ESO on behalf of its Member States, by NSF in cooperation with the National Research Council of Canada (NRC) and the National Science Council of Taiwan (NSC) and by NINS in cooperation with the Academia Sinica (AS) in Taiwan and the Korea Astronomy and Space Science Institute (KASI). ALMA construction and operations are led by ESO on behalf of its Member States; by the National Radio Astronomy Observatory (NRAO), managed by Associated Universities, Inc. (AUI), on behalf of North America; and by the National Astronomical Observatory of Japan (NAOJ) on behalf of East Asia. The Joint ALMA Observatory (JAO) provides the unified leadership and management of the construction, commissioning and operation of ALMA.

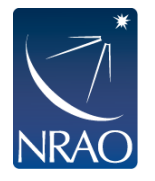